# **Handbuch Natura 2000-Maßnahmen**

## **Methodik, Arbeitshilfen, Werkzeuge** *"MAKO-Werkzeugkasten"*

**Stand** 30.05.2018

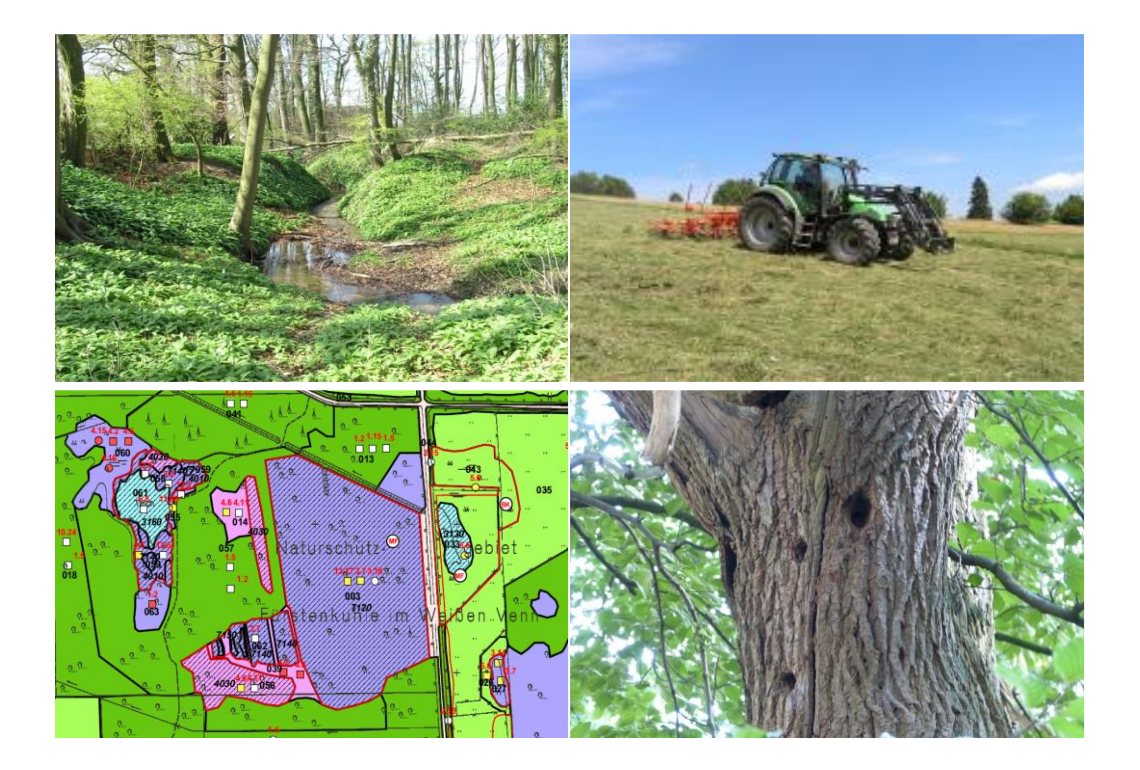

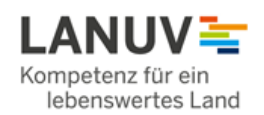

Landesamt für Natur, Umwelt und Verbraucherschutz Nordrhein-Westfalen

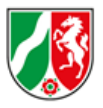

## $Ansprechpartner$  "MAKO-Werkzeugkasten"

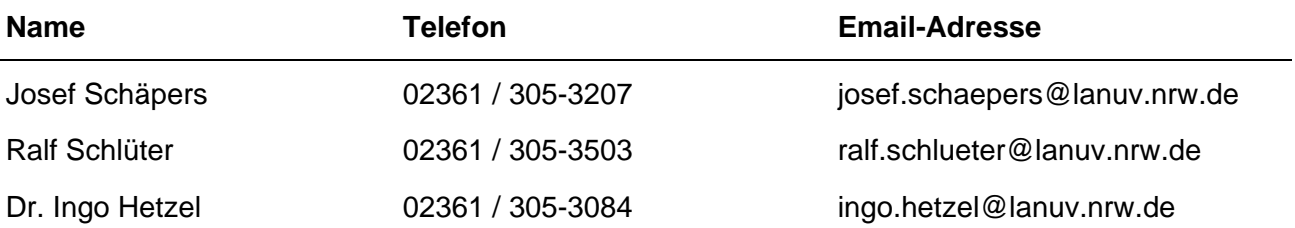

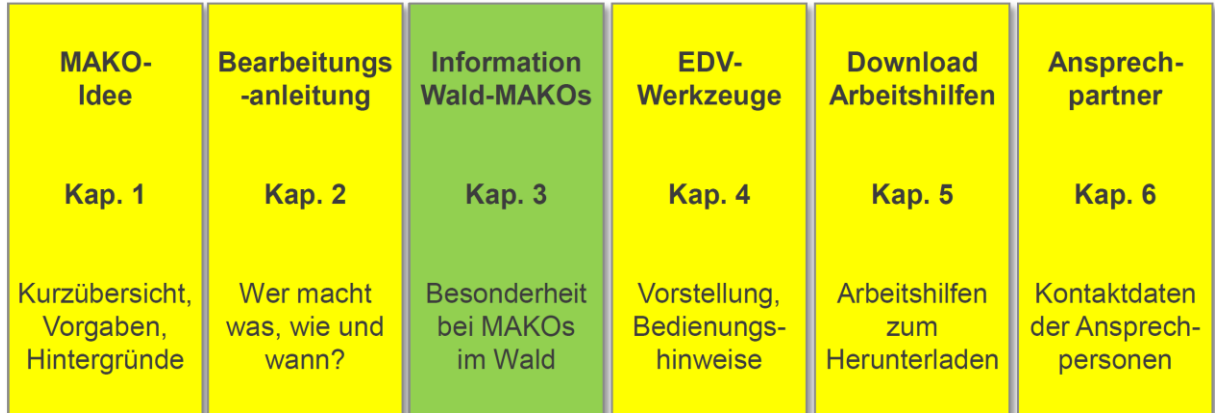

## **Bausteine des MAKO-Werkzeugkastens**

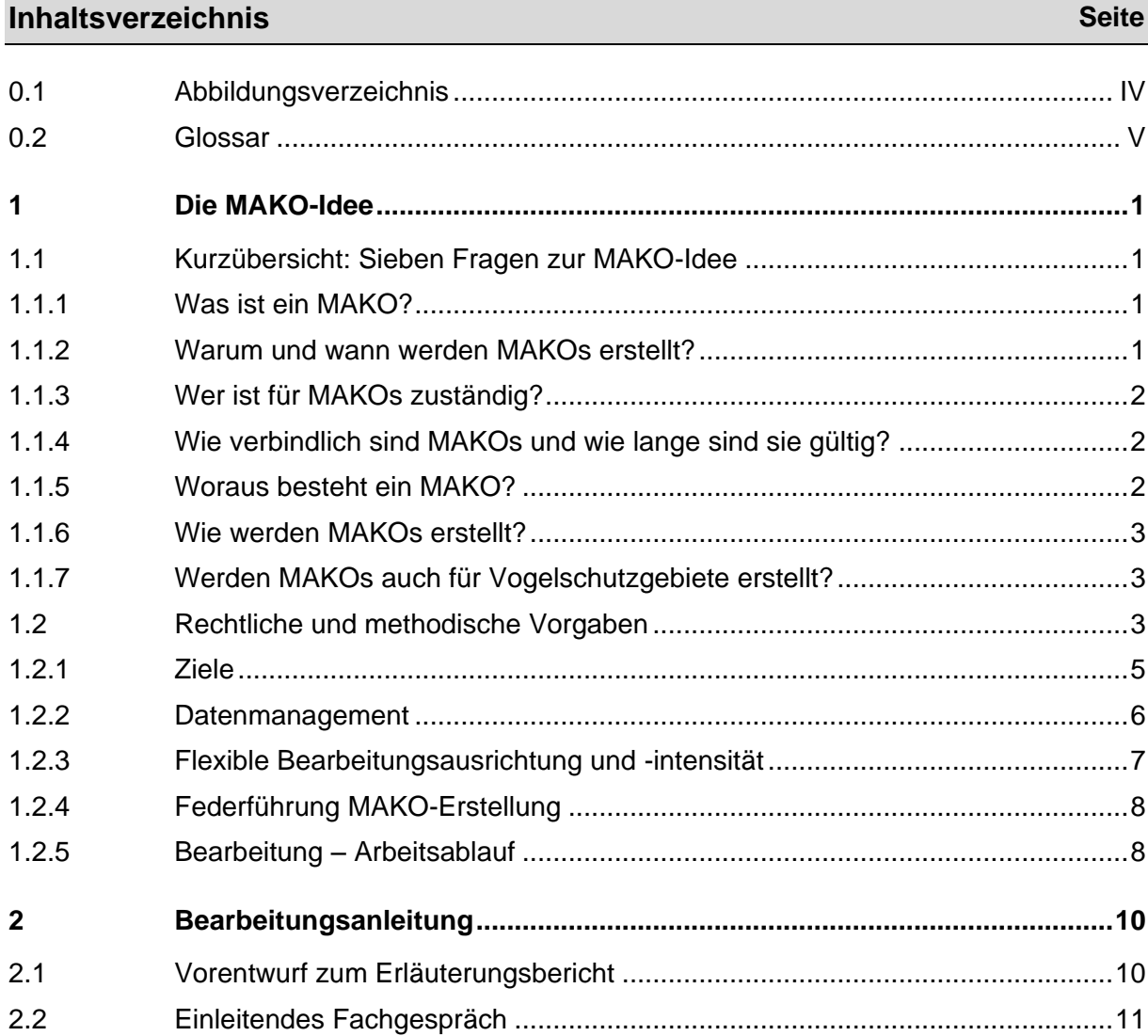

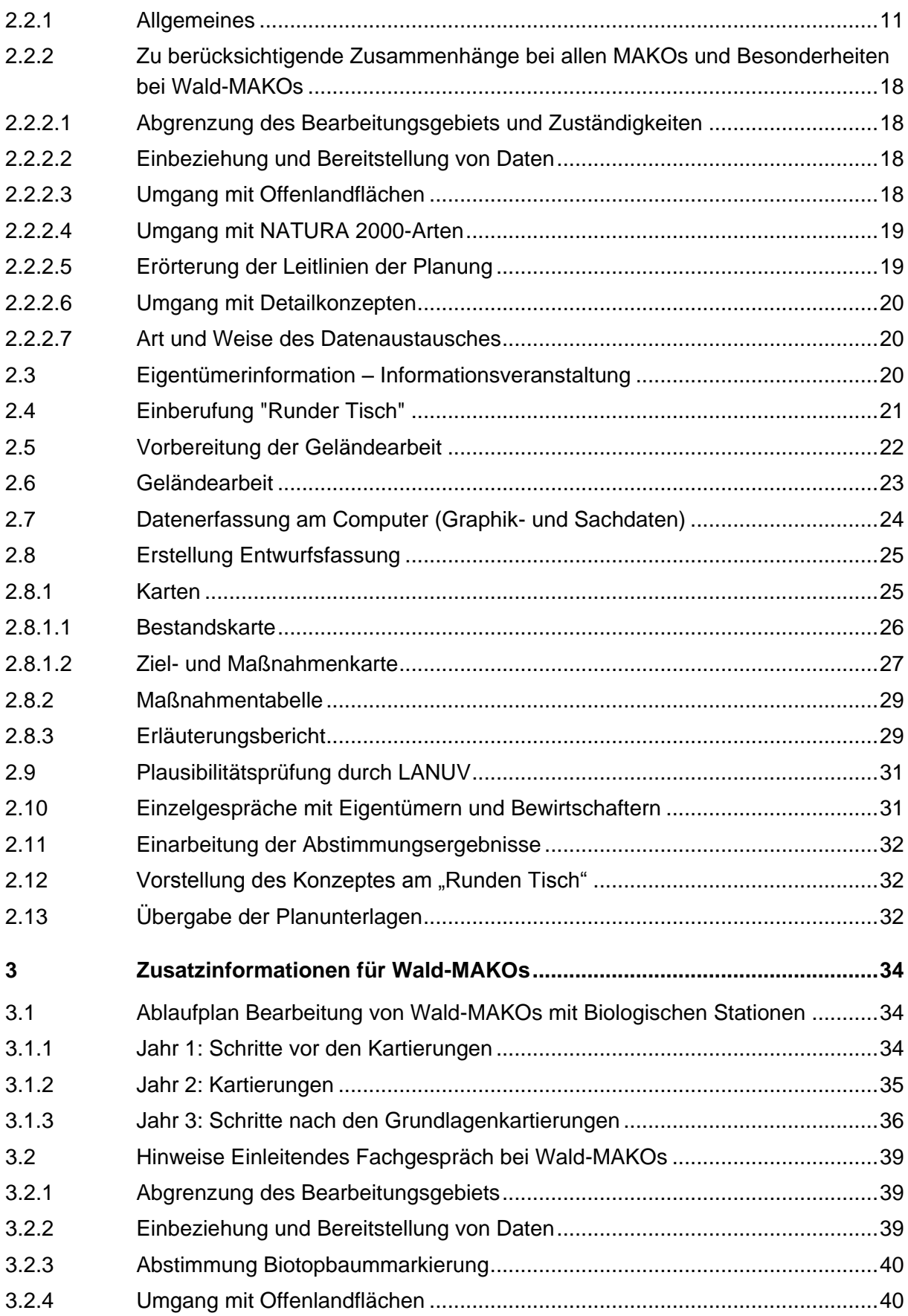

٠

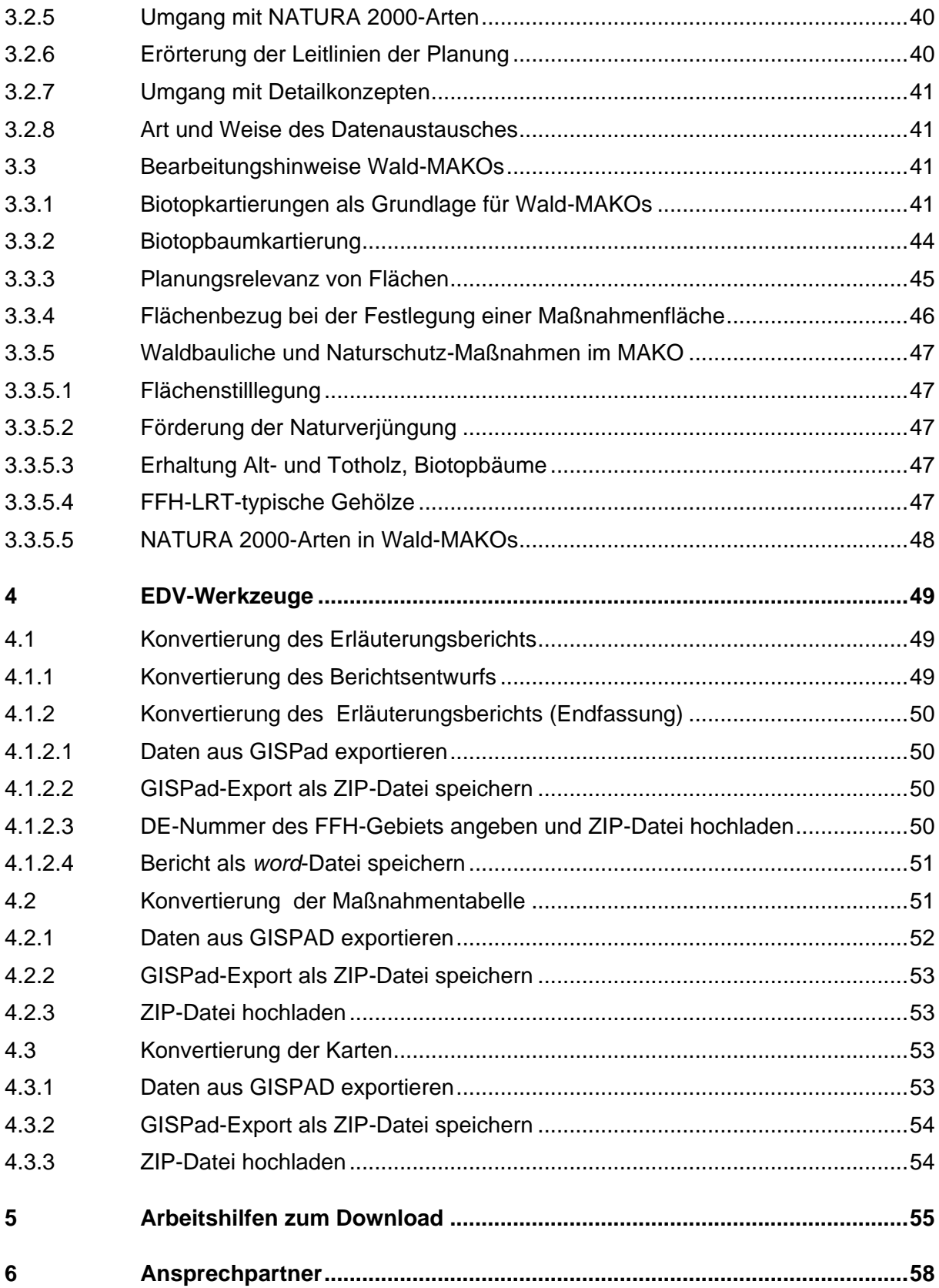

F

<span id="page-5-0"></span>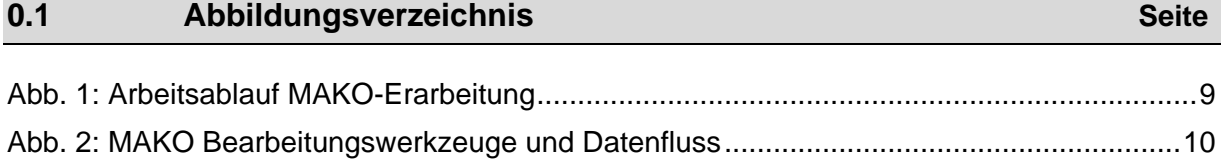

<span id="page-6-0"></span>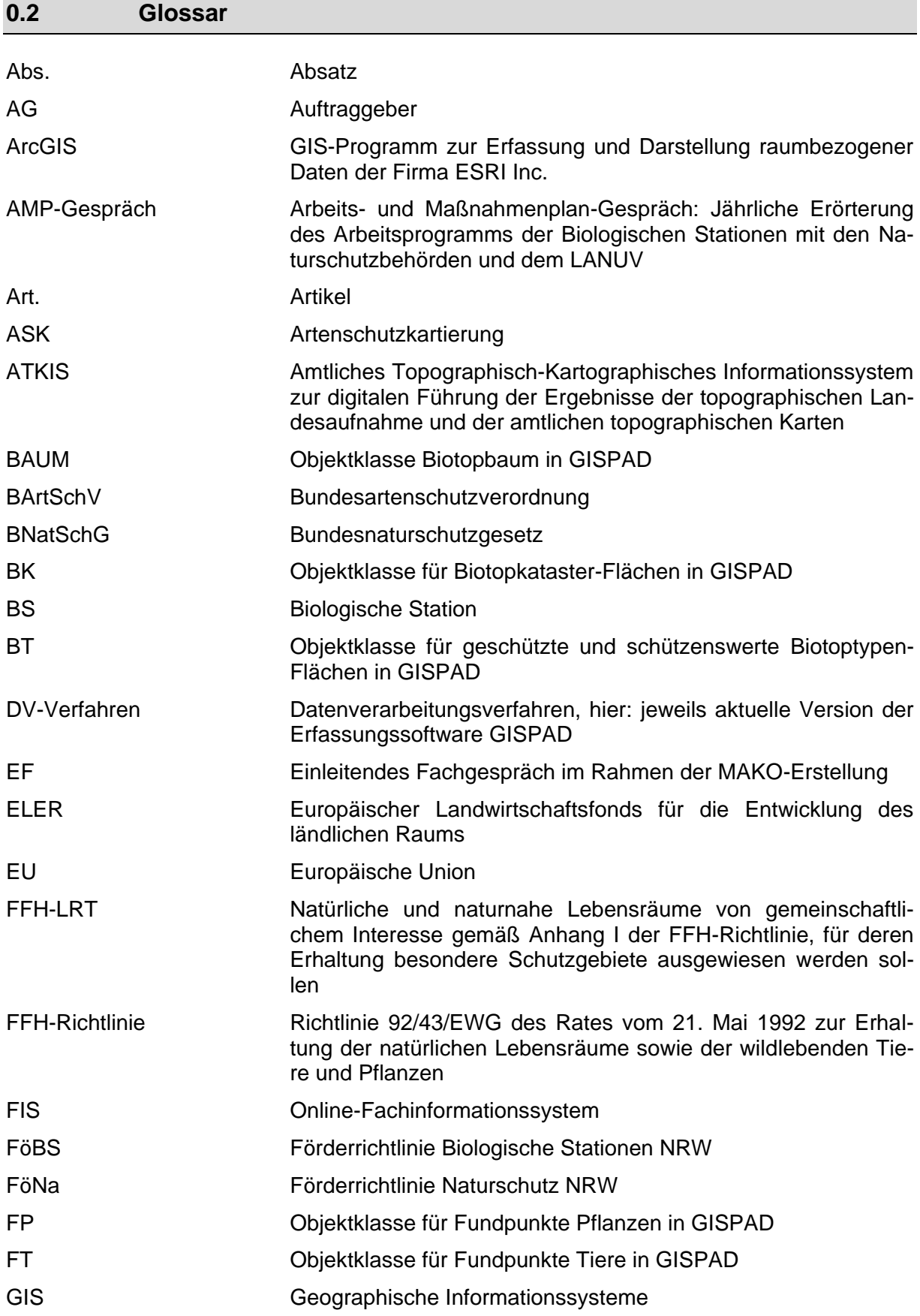

30.05.2018 V

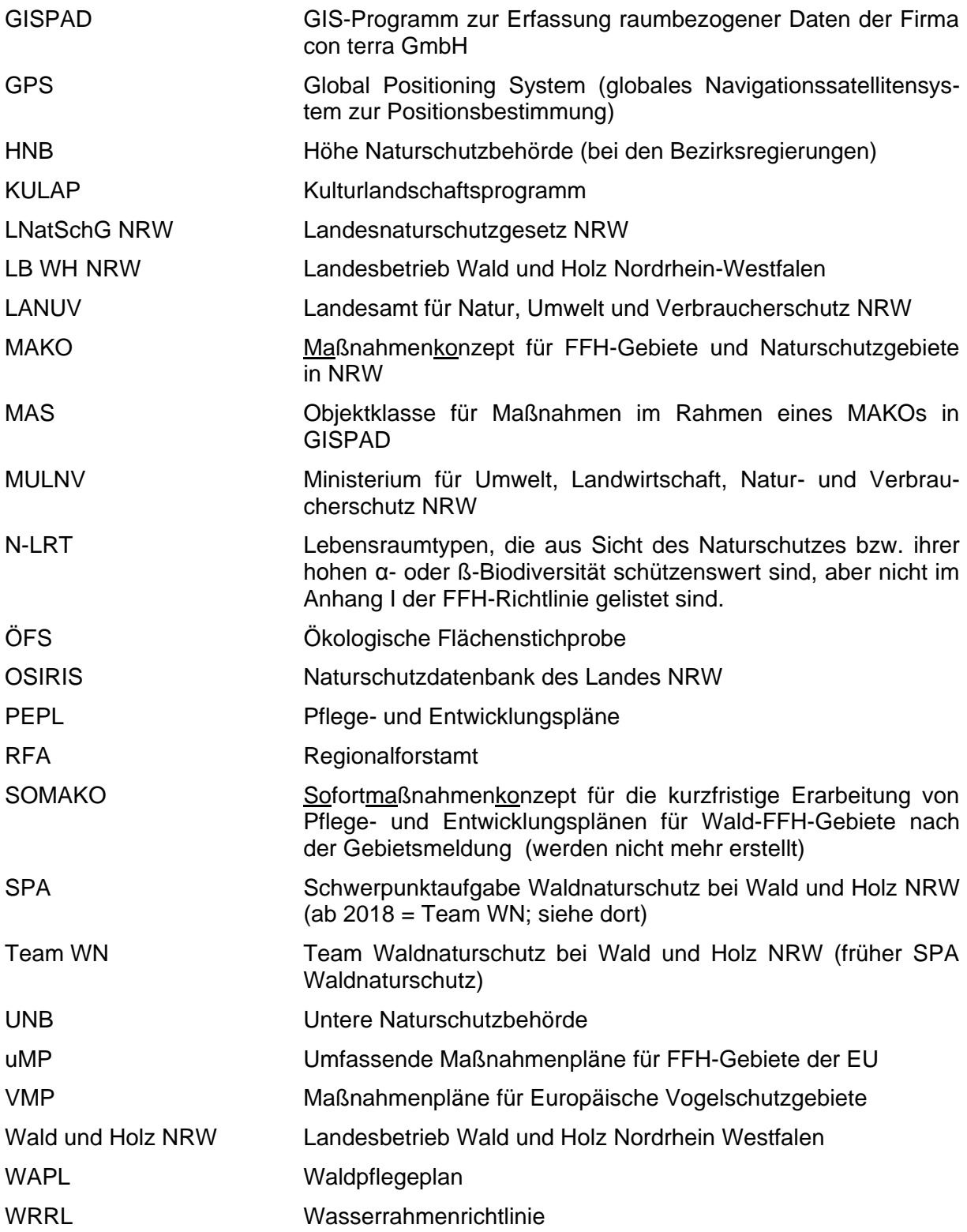

F

## <span id="page-8-0"></span>**1 Die MAKO-Idee**

## <span id="page-8-1"></span>**1.1 Kurzübersicht: Sieben Fragen zur MAKO-Idee**

#### <span id="page-8-2"></span>**1.1.1 Was ist ein MAKO?**

Maßnahmenkonzept (MAKO) ist in Nordrhein Westfalen die Bezeichnung für einen komprimierten Maßnahmenplan, der für FFH-Gebiete (und Naturschutzgebiete) erstellt wird. Die MAKO-Methodik wurde eigens für die Umsetzung der FFH-Richtlinie entwickelt, um die naturschutzfachlichen Standards der FFH-Richtlinie und die Anforderungen im Rahmen von Berichtspflichten zu erfüllen.

Wesentliche Merkmale der MAKOs sind:

- straffe Reduzierung auf die notwendigen Inhalte (Bestand, Entwicklungsziele, Maßnahmen), um lange Textdokumente bewusst zu vermeiden
- zur besseren Übersicht: Darstellung der Ergebnisse überwiegend in vorgegebener **Tabellenform**

flächenscharfe Erfassung der Daten zu Bestand, Entwicklungszielen und Maßnahmen in der zentralen Naturschutzdatenbank des Landes NRW

Hinweis: Sofortmaßnahmenkonzepte (SOMAKO) wurden nach der Gebietsmeldung für die kurzfristige Erarbeitung von Pflege- und Entwicklungsplänen für Wald-FFH-Gebiete erstellt. Sie werden sukzessive durch Wald-MAKOs abgelöst. Neue SOMAKOs werden nicht mehr erstellt.

#### <span id="page-8-3"></span>**1.1.2 Warum und wann werden MAKOs erstellt?**

§ 32 Abs. 3 Bundesnaturschutzgesetz (BNatSchG) in Verbindung mit Art. 2 und 6 der FFH-Richtlinie bilden die rechtlichen Vorgaben für die Planungen. Nach der FFH-Richtlinie sind die in FFH-Gebieten notwendigen Erhaltungsmaßnahmen von den Mitgliedsstaaten in "Bewirtschaftungsplänen" festzulegen.

Wesentliches Ziel eines MAKOS für FFH-Gebiete ist es,

- eine Verschlechterung des Erhaltungszustandes von Lebensraumtypen nach Anh. I der FFH-Richtlinie im FFH-Gebiet zu vermeiden (Verschlechterungsverbot) und
- den Erhaltungszustand von Lebensraumtypen nach Anh. I der FFH-Richtlinie und Arten nach Anh. II der FFH-Richtlinie zu verbessern.

Die Planungen sollen spätestens 10 Jahre nach der Gebietsmeldung abgeschlossen sein. Die Gebietsmeldungen erfolgten in den Jahren 2002 bis 2007.

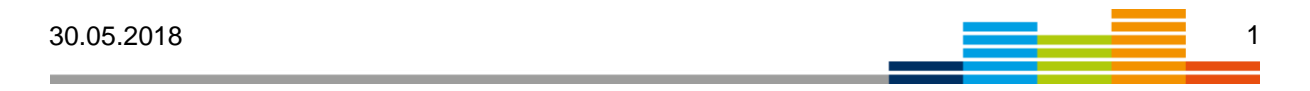

## <span id="page-9-0"></span>**1.1.3 Wer ist für MAKOs zuständig?**

Die Erstellung von Maßnahmenplänen gehört zur praktischen Betreuung von Schutzgebieten. Die Zuständigkeit wird in Gesprächen zwischen UNB, HNB, LB WH NRW und LANUV einvernehmlich geregelt. In der Regel liegt die Zuständigkeit bei FFH-Gebieten die wegen Offenland LRT / -Arten ausgewiesen wurden und / oder überwiegend aus Offenland bestehen bei der unteren Naturschutzbehörde beim Kreis oder der kreisfreien Stadt und bei FFH-Gebieten die wegen Wald-LRT / -Arten ausgewiesen wurden und / oder überwiegend aus Waldflächen bestehen beim Landesbetrieb Wald und Holz Nordrhein-Westfalen (LB WH NRW). Die Erarbeitung der Wald-MAKOs wird vom Team Waldnaturschutz beim LB WH NRW koordiniert. In ihren Betreuungsgebieten ist die Planung eine Kernaufgabe der Betreuungsarbeit der Biologischen Stationen

## <span id="page-9-1"></span>**1.1.4 Wie verbindlich sind MAKOs und wie lange sind sie gültig?**

MAKOs enthalten ausschließlich naturschutzfachlich begründete Maßnahmen-Vorschläge und sind für Dritte nicht rechtsverbindlich. Für landeseigene, kreiseigene und zum Zweck des Naturschutzes geförderte Flächen haben die MAKOs allerdings einen verwaltungsintern verbindlichen Richtliniencharakter.

MAKOs sollen nach einer Umsetzungszeit von 10 – 12 Jahren fortgeschrieben werden.

#### <span id="page-9-2"></span>**1.1.5 Woraus besteht ein MAKO?**

Ein Maßnahmenkonzept hat folgende Mindest-Bestandteile:

- 1. **Bestandskarte**(n) mit Darstellung wertbestimmender Merkmale und Beeinträchtigungen
- 2. **Ziel Maßnahmenkarte**(n) mit Darstellung von Ziel-Biotoptypen und Zuordnung von Maßnahmen
- 3. **Maßnahmentabelle** mit einer Zusammenstellung von Bestandsdaten, Zielen und Maßnahmen in einzelnen Maßnahmenflächen
- 4. **Erläuterungsbericht** mit einer zusammenfassenden Darstellung von Bestand, Zielen und Maßnahmen
- 5. **Vertiefende Fachbeiträge zu Spezialfragestellungen** (z.B. Lenkung Erholungsverkehr, Wiedervernässung, Wildbewirtschaftung, Artenschutzkonzept etc.) sofern notwendig,
- 6. **Grafik- und Sachdatenbestand** in einer Naturschutzdatenbank mit einer Zuordnung von Bestands- und Ziel- und Maßnahmendaten zu einzelnen Geo-Objekten

## <span id="page-10-0"></span>**1.1.6 Wie werden MAKOs erstellt?**

Eine ausführliche Arbeitsanleitung, Bearbeitungswerkzeuge und Arbeitshilfen finden Sie in diesem Fachinformationssystem unter Kapitel 2. bis 5.

## <span id="page-10-1"></span>**1.1.7 Werden MAKOs auch für Vogelschutzgebiete erstellt?**

Nach § 52 Abs. 3 LNatSchG NRW kann die oberste Naturschutzbehörde (Umweltministerium) das LANUV mit der Erarbeitung von Pflege- und Entwicklungsplänen für Europäische Vogelschutzgebiete beauftragen. In der Regel werden die Maßnahmenpläne für die Europäischen Vogelschutzgebiete (Vogelschutz-Maßnahmenpläne, kurz VMP) in NRW auf Anforderung der Kreise von der Vogelschutzwarte im LANUV erarbeitet. Hierzu gibt es eine eigene Methodik, die sowohl in Bezug auf die Inhalte als auch auf das Erarbeitungsverfahren an die speziellen Erfordernisse der einzelnen Gebiete angepasst wird.

Die VMPs haben – insbesondere in großen Vogelschutzgebieten – den Charakter von Rahmenkonzepten und enthalten in der Regel keine flächenscharfe Maßnahmenplanung, sondern stellen lediglich Schwerpunkträume für bestimmte Maßnahmen dar. Wenn sich FFHund Vogelschutzgebiete überschneiden, werden Anforderungen an den Vogelschutz im MA-KO mit behandelt. Wenn für solche Gebiete sowohl ein MAKO als auch ein VMP erarbeitet werden, wird die zeitlich früher existierende Planung bei der Erstellung der zeitlich späteren Planung berücksichtigt.

VMPs stellen ausschließlich Ziele und Maßnahmen für die wertbestimmenden Vogelarten des jeweiligen Vogelschutzgebiets und ihre Lebensräume dar. Da sich aber Lebensraumtypen nach Anh. I der FFH-Richtlinie und Lebensräume von Arten nach Anh. II der FFH-Richtlinie häufig mit Lebensraumbestandteilen dieser Vogelarten räumlich überschneiden, kann es auch inhaltliche Überschneidungen von VMP und MAKO geben.

## <span id="page-10-2"></span>**1.2 Rechtliche und methodische Vorgaben**

Die FFH-Richtlinie schreibt vor, dass für die Natura 2000 - Gebiete Maßnahmenpläne zu erstellen sind.

In Art. 2 und Art. 6 der FFH-Richtlinie ist geregelt, dass

- die Mitgliedsstaaten geeignete Maßnahmen ergreifen müssen, um die Verschlechterung des Erhaltungszustandes von Lebensraumtypen (LRT) und Habitaten relevanter Arten sowie erhebliche Störungen der Arten zu vermeiden bzw. einen günstigen Erhaltungszustand wiederherzustellen,
- die in den Natura 2000 Gebieten nötigen Erhaltungsmaßnahmen von den Mitgliedsstaaten festzulegen sind,
- hierzu Bewirtschaftungspläne aufzustellen sind,

• geeignete Maßnahmen rechtlicher, administrativer oder vertraglicher Art zu erarbeiten sind, die den ökologischen Erfordernissen der Lebensraumtypen und Arten entsprechen.

Diese Regelungen werden durch § 32 Abs. 3 BNatSchG in Deutschland verbindlich.

In den Ausführungsbestimmungen "Reporting under Article 17 of the Habitats Directive, Ex*planatory Notes and Guidelines for the period 2013–2018*" von Mai 2017 werden die Vorgaben der EU zum Inhalt der Maßnahmenpläne konkretisiert. Über den Erfüllungsgrad der EU-Vorgaben ist im Rahmen der Berichtspflicht nach Art. 17 zu berichten. Nach Punkt 4.2 dieser Richtlinien müssen umfassende Managementpläne (uMP) gemäß Art. 6 Abs. 1 folgende Mindest-Anforderungen erfüllen:

Die Planungen müssen:

- a) das gesamte Gebiet umfassen
- b) FFH-LRT und/oder Natura 2000- Arten benennen und lokalisieren, für die Naturschutzmaßnahmen nötig und geplant sind
- c) den aktuellen Erhaltungszustand der LRT und Arten ermitteln und den durch Naturschutzmaßnahmen angestrebten Erhaltungszustand benennen
- d) klare und erreichbare Ziele definieren
- e) die notwendigen Maßnahmen zusammen mit den Umsetzungsinstrumenten und einem Zeitplan darstellen, die dazu beitragen können, die definierten Ziele zu erreichen.

Das Land NRW ergänzt diese Anforderungen um landesspezifische Erfordernisse. Demnach müssen die Planungen außerdem:

- landesspezifische Naturschutzziele berücksichtigen, die über die NATURA-2000 Ziele hinausgehen,
- vor Ort ohne weitere Präzisierungen umsetzbar und
- zur Erfüllung der NATURA 2000-Berichtspflicht landesweit auswertbar sein.

Diese Vorgaben erfordern einen einheitlichen Aufbau, der auch die Dokumentation in einem Online-Fachinfomationssystem (FIS) zulässt. Um diese Vorgaben zu erfüllen, fließen die Bestands- und Planungsdaten bei der MAKO-Erarbeitung direkt in die NRW-Naturschutzdatenbank ein. Die Visualisierung der Ergebnisse erfolgt über einheitliche (halbautomatische) Berichte aus der Datenbank in Form von Karten und unter Verwendung von geographischen Informationssystemen (GIS)), Tabellen und einem zusammenfassenden Erläuterungsbericht. Die MAKO-Methodik komprimiert die Planungen auf konkrete und auf Einzelflächen bezogene Aussagen zur Erhaltung und Entwicklung der wertbestimmenden Bestandteile der Gebiete. Bei diesen Bestandteilen handelt es sich zwar vor allem um die

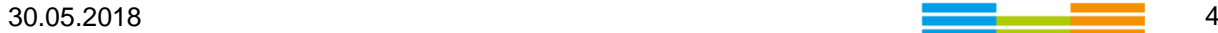

Schutzgegenstände, die Erhaltungsziel im FFH-Gebiet sind (FFH-Lebensraumtypen, FFH-Arten), jedoch werden ausdrücklich auch weitere wertgebende Lebensräume / Biotoptypen (FFH-Lebensraumtypen (FFH-LRT) und weitere naturschutzwürdige Lebensraumtypen (N-LRT), die nach § 30 BNatSchG bzw. § 42 LNatSchG NRW geschützt sein können) und Arten (z. B. nach Anh. IV der FFH-Richtlinie) mit berücksichtigt.

Eine automatisierte Einbindung bereits vorhandener Bestandsdaten aus der Naturschutzdatenbank des Landes trägt zur Vereinfachung der MAKO-Erstellung bei. Die Nachvollziehbarkeit und Transparenz der Planungen werden über begleitende Dialogprozesse und über die Bereitstellung in einem landesweiten Fachinformationssystem sichergestellt.

Die MAKO-Methodik wird schwerpunktmäßig bei der Erstellung der Maßnahmenpläne für FFH-Gebiete eingesetzt, kann aber auch für andere Schutzgebiete Anwendung finden. Auch für Naturschutzgebiete wird empfohlen, mit der MAKO-Methodik zu arbeiten, weil durch die Erfassung der relevanten Bestands- und Planungsdaten in der zentralen Naturschutzdatenbank des Landes eine bessere Steuerung der Betreuungs- auswertungs- und Dokumentationsarbeit möglich ist. Pflege- und Entwicklungspläne (PEPL) werden in NRW für FFH-Gebiete nicht mehr erstellt.

## <span id="page-12-0"></span>**1.2.1 Ziele**

Ein Maßnahmenkonzept (MAKO) ist ein Naturschutz-Fachkonzept für NATURA 2000 – Gebiete (oder Naturschutzgebiete), das die in einem Umsetzungszeitraum von jeweils etwa 12 Jahren anstehenden Schutz-, Pflege- und Entwicklungsmaßnahmen darstellt, die notwendig sind,

- um eine Verschlechterung des Erhaltungszustandes von Lebensraumtypen (Anhang I FFH-RL und N-LRT) und Artvorkommen des Schutzgebietes (Anhang II der FFH-RL und weitere wertbestimmende Arten im FFH-Gebiet, NSG) zu vermeiden,
- und den Erhaltungszustand der o.g. Lebensraumtypen und Artvorkommen zu verbessern.

Das MAKO dient im Einzelnen als **abgestimmte Grundlage**:

- 1. für die **Gebietsbetreuung**, d.h. für die Durchführung von Maßnahmen zur Erhaltung und Entwicklung des FFH-Gebietes (Art. 2 Abs. 2 und Art. 6 Abs. 2 FFH-Richtlinie). Dies sind Maßnahmen zur Erhaltung und Verbesserung sowie zur Wiederherstellung und Neuentwicklung der im Gebiet relevanten Lebensraumtypen und Artvorkommen.
- 2. für die **Erfüllung der FFH-Richtlinie**, (Verpflichtung Maßnahmenpläne nach Art. 6 Abs. 1 FFH-Richtlinie zu erstellen und über durchgeführte Maßnahmen nach Art. 17 Abs. 1 FFH- Richtlinie zu berichten).
- 3. für die zielgerichtete **Vergabe von Fördermitteln** gemäß Kulturlandschaftsprogrammen, investiven Förderungen gemäß europäischer Landwirtschaftsfonds für die Entwicklung des ländlichen Raums (ELER) und Förderrichtlinien Naturschutz (FöNa) sowie Forstliche Förderrichtlinien.
- 4. für **vertragliche Vereinbarungen** zur Umsetzung von Maßnahmen z.B. zwischen Grundeigentümern und dem Land NRW.
- 5. Für die Ermittlung der in der Laufzeit des Konzeptes für die Umsetzung von Naturschutzmaßnahmen in FFH-Gebieten entstehenden **Kosten**.
- 6. Für die Formulierung von **Festsetzungen** in den Landschaftsplänen bzw. Schutzausweisungen durch ordnungsbehördliche Verordnung.

#### <span id="page-13-0"></span>**1.2.2 Datenmanagement**

Alle zu den Schutzgebieten relevanten Informationen sollen in der Naturschutzdatenbank des Landes abruf- und auswertbar vorgehalten werden. Neben den bereits vorhandenen umfangreichen Bestandsdaten werden aktuell auch Aussagen zu geplanten und durchgeführten Maßnahmen erfasst. Dadurch dass die Naturschutzbehörden, die Biologischen Stationen und das LANUV auf denselben Datenbestand zugreifen, kann die Naturschutzarbeit in den unterschiedlichen Zuständigkeiten erheblich vereinfacht werden. Auch externen Planungsträgern kann der Zugriff auf Daten nun projektbezogen ermöglicht werden

Durch das einheitliche Datenmanagement ist es möglich:

- die Erarbeitung der Maßnahmenkonzepte für die FFH-Gebiete (und andere Naturschutzgebiete) einheitlich und mit weitgehender EDV-Unterstützung bei Nutzung bereits vorhandenen Daten der Naturschutzdatenbank des Landes zu gestalten, und damit den Bearbeitungsaufwand für Planung und Auswertung langfristig zu reduzieren,
- die Gebietsbetreuung und das Management der FFH- und Naturschutzgebiete (Maßnahmenumsetzung, Vertragsnaturschutz, Flächenankauf, Monitoring) durch Landesnaturschutzbehörden, Landesbeitrieb Wald und Holz Nordrhein-Westfalen und Biologische Stationen einfacher und transparenter zu gestalten,
- auf Kreise oder Regionen bezogene Auswertungen zum Zustand von Lebensraumtypen und Artpopulationen, oder zu geplanten bzw. durchgeführten Maßnahmen zu durchzuführen
- die Datenpflege und den Datenaustausch zu erleichtern und sicherer zu gestalten, (z.B. für die Aktualisierung von Standarddatenbögen)
- die Zusammenstellung aller im Rahmen der Erstellung der MAKOs und des Gebietsmanagements erhobenen und für den FFH-Bericht (Art. 11 und Art. 17 der FFH-Richtlinie) notwendigen Daten durch das LANUV zu erleichtern.

## <span id="page-14-0"></span>**1.2.3 Flexible Bearbeitungsausrichtung und -intensität**

**Offenland** wird in der Regel flächendeckend bearbeitet. Das heißt, für alle Offenland-Flächen im Schutzgebiet werden einzelflächenbezogene Aussagen zu Bestand, Zielen und Maßnahmen erarbeitet. Die Aussagetiefe kann jedoch je nach Bedeutung der Flächen variieren. Eine effiziente Planung lässt sich erreichen, wenn der Aufwand für Bestandserfassung und Planung streng an die Notwendigkeiten in den einzelnen Gebieten angepasst wird. So reichen beispielsweise die im Rahmen der Gebietsbetreuung von den Biologischen Stationen durchgeführten Bestandserhebungen in der Regel für die fachlich fundierte Ableitung geeigneter Maßnahmen aus.

**In Waldflächen** werden nur planungsrelevante Flächen bearbeitet. Dies sind neben den Wert bestimmenden Flächen (FFH-Lebensraumtypen (FFH-LRT) und weitere naturschutzwürdige Lebensraumtypen (N-LRT), die nach § 30 BNatSchG bzw. § 42 LNatSchG NRW geschützt sein können) "Entwicklungsflächen", also Bereiche, in denen innerhalb des Planungszeitraumes Maßnahmen zur Entwicklung in Richtung FFH-LRT oder N-LRT durchgeführt werden sollen/können. Dies sind z.B.:

- Nadelwaldbestände in Quellbereichen, Siepen und Bachtälern sowie auf Flächen, deren floristische oder faunistische Schutzwürdigkeit durch Nadelholz gefährdet bzw. beeinträchtigt ist.
- Flächen für den Schutz von besonders geschützten Vogelarten in Brut- und Aufzuchtzeiten (z.B. Horstschutzzonen).
- Entwicklungsflächen in Nicht-FFH-Lebensräumen (z.B. hiebsreife Nadelholzbestände in denen im Planungszeitraum Maßnahmen zur Entwicklung gebietstypischer Lebensräume notwendig/sinnvoll erscheinen).

**Spezialkonzepte:** Geht es vordringlich um Erhaltung und Förderung einer bedrohten Art, reicht in der Regel ein kurz gehaltenes, aber konkretes **Artenschutzkonzept**. Für einige weitere Fragestellungen kann es notwendig sein, vertiefende Spezialkonzepte zu erstellen, z.B. Biotopbaum-/Altwaldkonzept, Konzept zu Bekämpfung invasiver Neophyten, Wiedervernässung, Besucherlenkung etc., die dann in das MAKO integriert werden.

In großen, oft kreisübergreifenden Gebieten (z.B. in Flussauen) wird man für intensiv genutzte Teilräume neben einer vereinfachten Bestandsaufnahme lediglich Aussagen auf der Zielebene treffen, um den umsetzenden Akteuren vor Ort situationsangepasste Spielräume offen zu halten. Im Einzelfall kann es auch Sinn machen, die Maßnahmenplanung auf Flächen zu beschränken, die sich absehbar im Planungszeitraum verändern werden (z.B. bei Holznutzung im Wald) oder bei der Maßnahmenplanung auf Flächen zu verzichten, die im Planungszeitraum absehbar für die Maßnahmenumsetzung nicht zur Verfügung stehen (z.B. intensiv genutzte Ackerflächen in Privatbesitz, von denen keine akuten Gefährdungen ausgehen).

Es gilt also, einzelfallbezogen die jeweils notwendigen Komponenten zusammenzustellen (Prinzip des "MAKO-Baukastens"). Das Fundament in diesem Baukastensystem bildet ein vereinfachtes Konzept mit wenigen obligatorisch zu erarbeitenden Komponenten. Es besteht aus:

- 1. dem Erläuterungsbericht, einem kurzen standardisierten Text (Gliederungsvorgabe in Tabellenform), der die Kernaussagen zu Zustand, Konflikten, Zielen und Maßnahmen zusammenfasst,
- 2. einer Bestandskarte mit den wichtigsten Wert bestimmenden Merkmalen und Beeinträchtigungen
- 3. einer Ziel- und Maßnahmenkarte, in der die Ziel-Lebensräume farbig dargestellt und Maßnahmenflächen abgegrenzt, durchnummeriert und Maßnahmen zugeordnet sind, sowie
- 4. einer Maßnahmentabelle, in der pro Maßnahmenfläche die wichtigsten Daten zu Bestand, Zielen und Maßnahmen zusammengestellt werden.

Dieser Basisplan, der in den meisten Fällen für die Planung und Darstellung der notwendigen Ziele und Maßnahmen ausreicht, kann je nach Bedarf durch weitere Karten (z.B. zur besseren Darstellung sich überlagernder Daten) und ggf. durch notwendige Detailuntersuchungen oder Fachbeiträge ergänzt werden.

## <span id="page-15-0"></span>**1.2.4 Federführung MAKO-Erstellung**

Zunächst muss zwischen dem Landesbetrieb Wald und Holz Nordrhein-Westfalen (LB WH NRW) und den Naturschutzbehörden geklärt werden, wer die Federführung für die Erarbeitung des MAKO übernimmt. In der Regel ist ausschlaggebend, ob die Ausweisung für das FFH-Gebiet die Offenlandflächen/Offenlandarten (mit Wald) oder den Wald/Waldarten (mit Offenlandflächen) als Grund anführt. Ist das Gebiet für Offenland ausgewiesen aber überwiegend mit Wald bestanden, kann auch der Waldanteil entscheidend sein. Danach entscheidet sich, ob Vorschläge/ Empfehlungen für den Wald als Fachbeitrag zum Offenland-MAKO geliefert werden oder ob der Fachbeitrag zu den Offenlandflächen in das WALD-MAKO aufgenommen wird. Bei einem Wald-MAKO liegt die Federführung und die Zusammenführung aller Teile zu einem Gesamt-MAKO dann beim zuständigen RFA bzw. beim Team Waldnaturschutz des LB WH NRW. Bei Offenland-Flächen ist hierfür die UNB zuständig.

## <span id="page-15-1"></span>**1.2.5 Bearbeitung – Arbeitsablauf**

Um ein effizientes Vorgehen bei der Planung von Pflege- und Entwicklungsmaßnahmen für Schutzgebiete sicherzustellen, sollte der Arbeitsablauf in der Reihenfolge der im Folgenden zusammengestellten Arbeitsschritte erfolgen. Genauere Hinweise und Vorschläge für ein möglichst effizientes Vorgehen enthält die detaillierte Beschreibung der einzelnen Arbeits-schritte bezüglich Abfolge, Art, Umfang und Akteure in der "Bearbeitungsanleitung" [\(Kap. 2\)](#page-17-0).

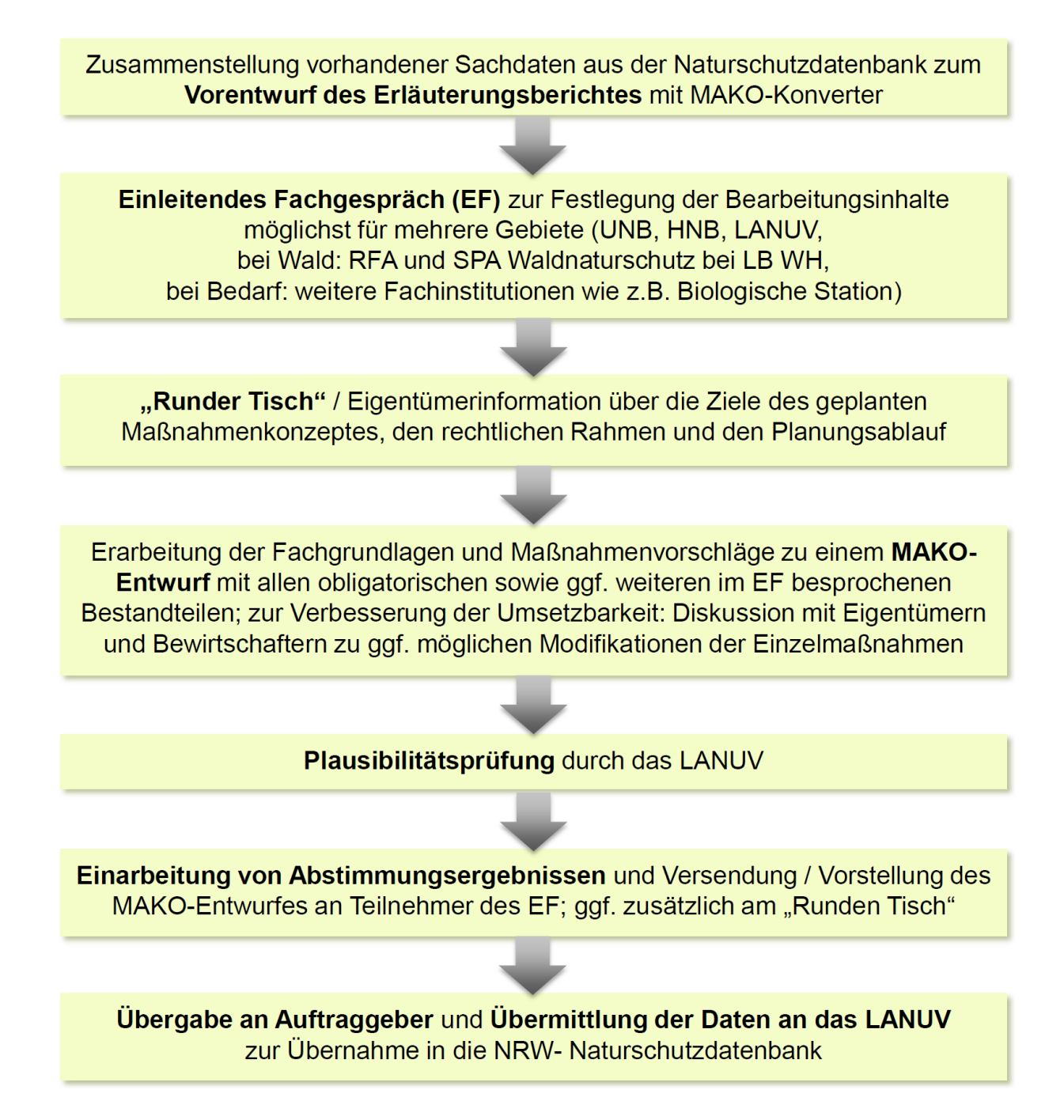

<span id="page-16-0"></span>**Abb. 1:** Arbeitsablauf MAKO-Erarbeitung

## <span id="page-17-0"></span>**2 Bearbeitungsanleitung**

Die nachfolgende Abbildung 2 gibt einen Überblick über die Bestandteile eines MAKOs, die im Zuge der Bearbeitung notwendigen Arbeitsschritte und die bei der Bearbeitung eingesetzten Datenverarbeitungswerkzeuge sowie den Datenfluss aus der und in die Naturschutzdatenbank des Landes ("OSIRIS").

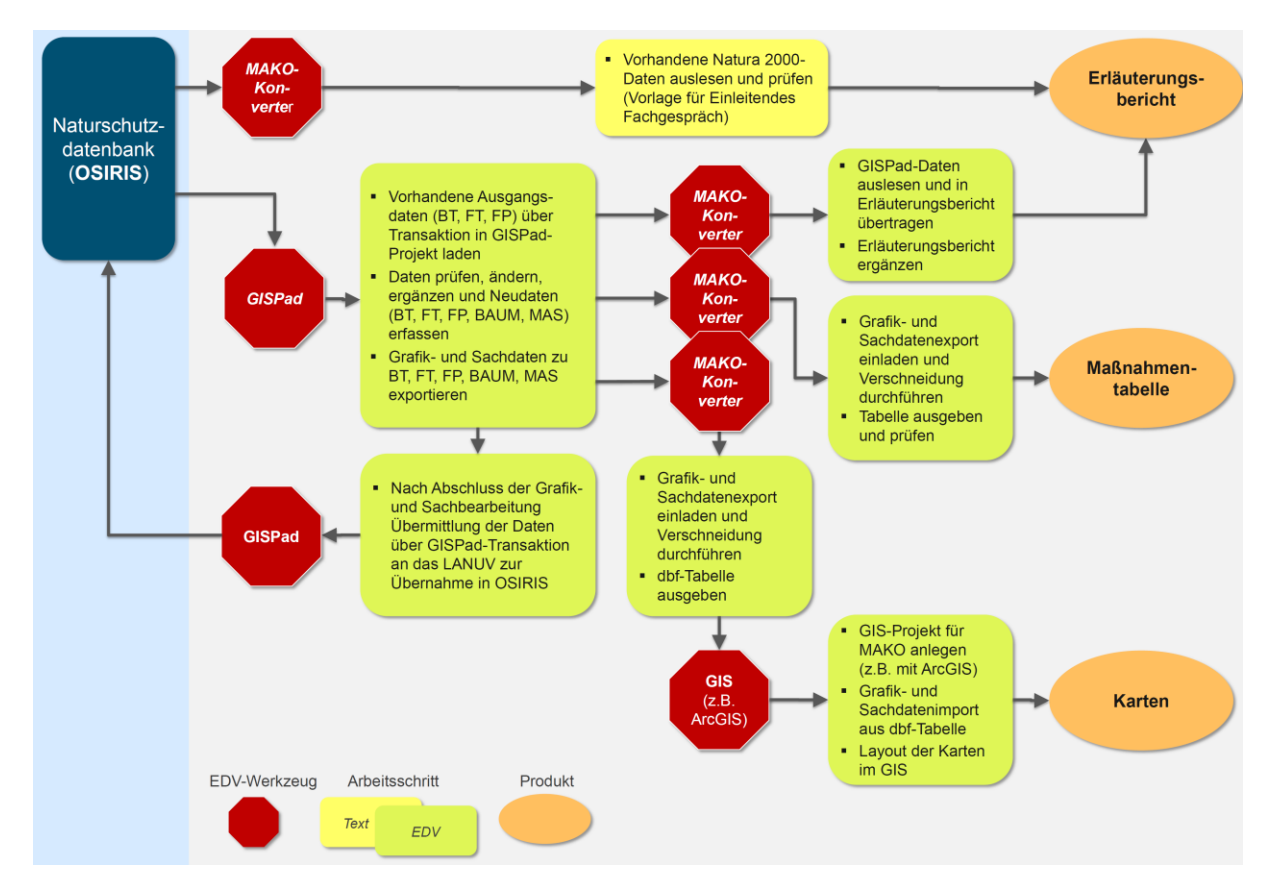

<span id="page-17-2"></span>**Abb. 2:** MAKO-Bearbeitungswerkzeuge und Datenfluss

Die nachfolgende detaillierte Beschreibung der einzelnen **Arbeitsschritte** enthält Hinweise und Vorschläge für ein möglichst effizientes Vorgehen bezüglich Abfolge, Art, Umfang und zu den beteiligten Akteuren.

## <span id="page-17-1"></span>**2.1 Vorentwurf zum Erläuterungsbericht**

#### **Akteure**: UNB, RFA

Bei dem Vorentwurf zum Erläuterungsbericht handelt es sich um eine erste Zusammenstellung vorhandener Sachdaten aus der Naturschutzdatenbank mit Hilfe des "MAKO-Konverters". Der Erläuterungsbericht ist eine zusammenfassende Präsentation und Dokumentation der Planung mit den wichtigsten Daten auf wenigen Seiten (vgl. [Kap. 2.8.3\)](#page-36-1).

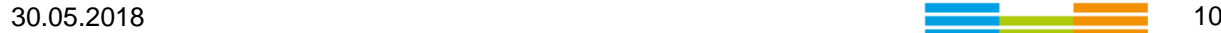

Wegen seiner vielseitigen Verwendbarkeit als kurzer Zwischenbericht, als Handout oder als Gerüst für den weiteren Planungsverlauf wird bereits zu Beginn der MAKO-Planung (also bereits zum [Einleitenden Fachgespräch\)](#page-18-0) ein Vorentwurf zum Erläuterungsbericht mit den bis dahin zum Gebiet in der Naturschutzdatenbank vorliegenden Daten als Diskussionsgrundlage vorgelegt. Diese Vorlage dient als Arbeitsunterlage zur Vorbereitung und Durchführung des einleitenden Fachgespräches. Im Zuge der Planung wird der Vorentwurf dann vom Planersteller geprüft, aktualisiert, konkretisiert und um fehlende Angaben ergänzt.

Das LANUV hat einen MAKO-Konverter erarbeitet und in diesem Fachinformationssystem bereitgestellt (siehe unter EDV-Werkzeuge, [Konvertierung Vorab-Berichtsentwurf\)](#page-56-2). Mit diesem Werkzeug kann der Planungsträger (in der Regel die UNB oder das RFA) zu Beginn der MAKO-Erarbeitung den Vorentwurf des Erläuterungsbericht mit allen relevanten Daten aus der Naturschutzdatenbank des LANUV (z.B. Kurzbeschreibungen, Angaben zu Lebensraumtypen, Flora, Fauna, Schutzziele etc.) digital abrufen. Dieser Entwurf enthält eine Bemerkungsspalte, in die bereits zur Vorbereitung des einleitenden Fachgespräches zu den jeweiligen Kapiteln Kommentare oder zu klärende Fragen eingetragen werden können. Die Bemerkungsspalte wird bei der abschließenden redaktionellen Bearbeitung für die offizielle Fassung wieder gelöscht).

## <span id="page-18-0"></span>**2.2 Einleitendes Fachgespräch**

#### <span id="page-18-1"></span>**2.2.1 Allgemeines**

#### **Akteure**: UNB, RFA

Das Einleitende Fachgespräch ist von zentraler Bedeutung für eine effiziente Planung und die Akzeptanz des MAKO. Hier lassen sich die begrenzten Arbeitskapazitäten durch Arbeitsteilung und gemeinsame Festlegung der für die Planung notwendigen oder entbehrlichen Bestandserfassungen und Planungsbeiträge steuern.

Vor Beginn der eigentlichen Planung führt die Untere Naturschutzbehörde bzw. bei Waldgebieten das Regionalforstamt dieses einleitende Fachgespräch mit den für das jeweilige Gebiet relevanten (Naturschutz-) Fachinstitutionen (LANUV, höhere Naturschutzbehörde, bei Waldgebieten Regionalforstamt, bei Bedarf weitere Fachinstitutionen z.B. Biologische Station, Wasserbehörden, Fischereidezernent, Landschaftsverband) durch. Themen sind insbesondere:

- Organisation und zeitlicher Ablauf der Planung.
- Bereitstellung evtl. noch fehlender Daten
- Art und Umfang vorgesehener Festsetzungen im Landschaftsplan
- Abstimmung über Art, Umfang und Zeitpunkt der Kommunikation mit Eigentümern bzw. Pächtern

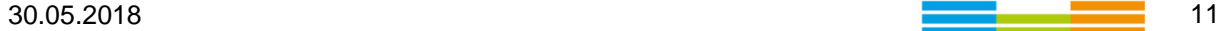

- Notwendigkeit weitergehender Untersuchungen / zusätzlicher Fachbeiträge
- ggf. Auswahl / Benennung eines Ansprechpartners für Fragen zur Betreuung des **Gebietes**
- Vorab-Diskussion der Konfliktbereiche, der Entwicklungstendenzen, der wesentlichen Schutzgründe sowie der Schutz- und Entwicklungsziele als Vorbereitung für Geländekartierungen und Maßnahmenplanung.
- Festlegung des Leistungsumfanges zur eventuellen Auftragsvergabe an ein privates Gutachterbüro.

Zur Erleichterung der Organisation und der Dokumentation des Einleitenden Fachgespräches steht das folgende Formblatt zur Verfügung, das als Checkliste die wichtigsten anzusprechenden Themen enthält und eine direkte Eintragung von Besprechungsergebnissen ermöglicht. Hierzu müssen die mit roter Schrift kenntlich gemachten Erläuterungen zu den einzelnen Besprechungspunkten gelöscht und gegen eigene Einträge ausgetauscht werden.

## **Hinweis: Wenn dieses Dokument als Vorlage für das Protokoll genutzt wird, müssen die rot eingefärbten Erläuterungen gelöscht werden**

## **Arbeitshilfe zur Vorbereitung auf ein**

## **Einleitendes Fachgespräch**

**Tagesordnung / Protokoll**

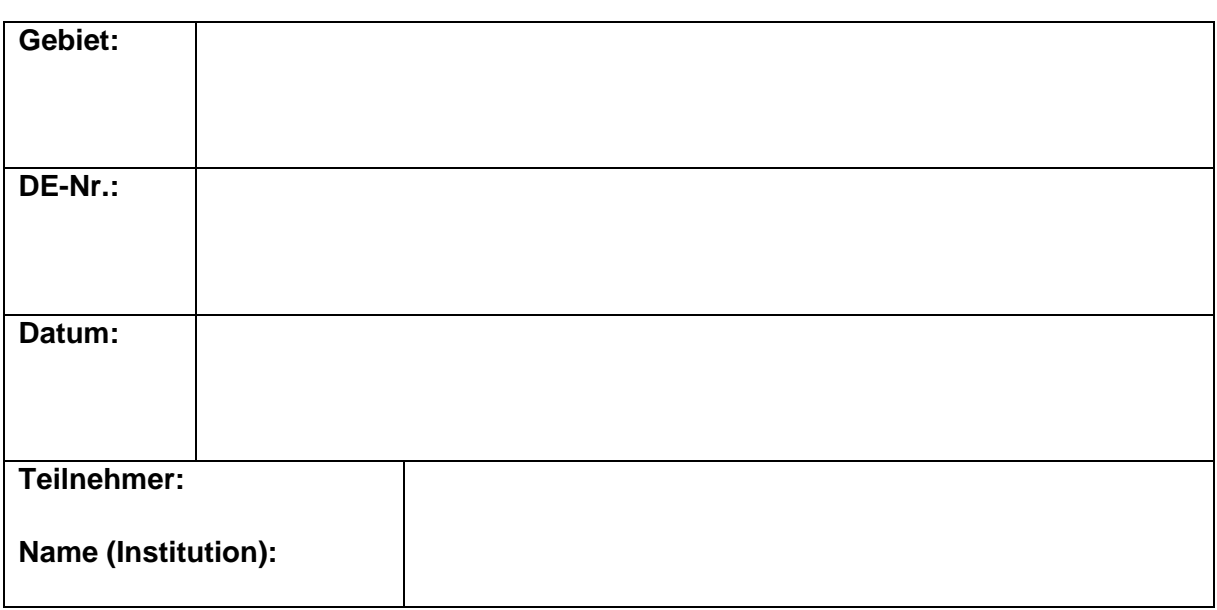

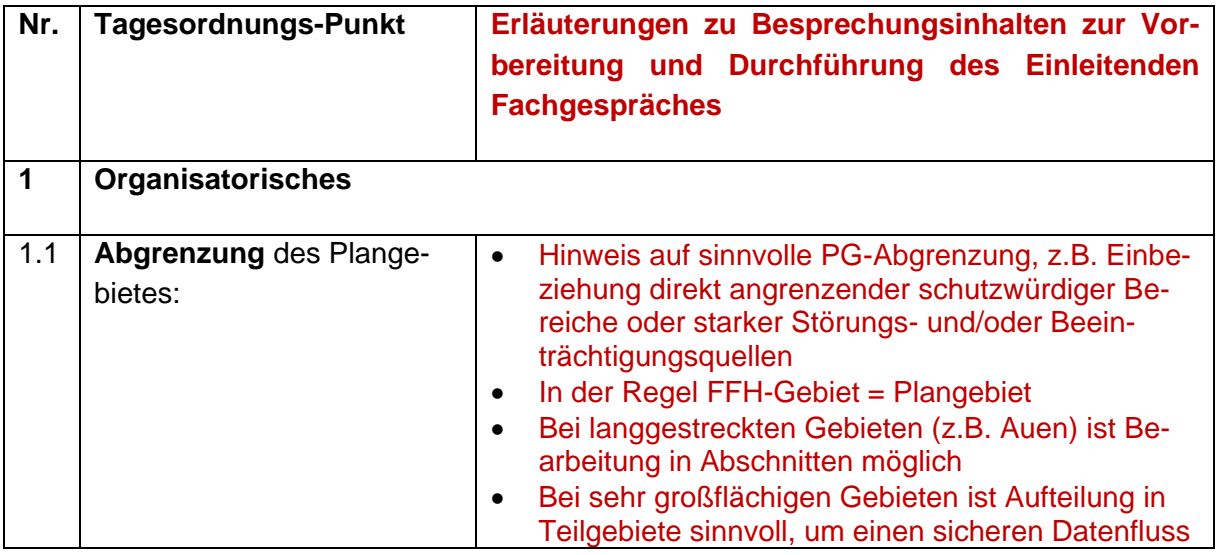

**Contract** 

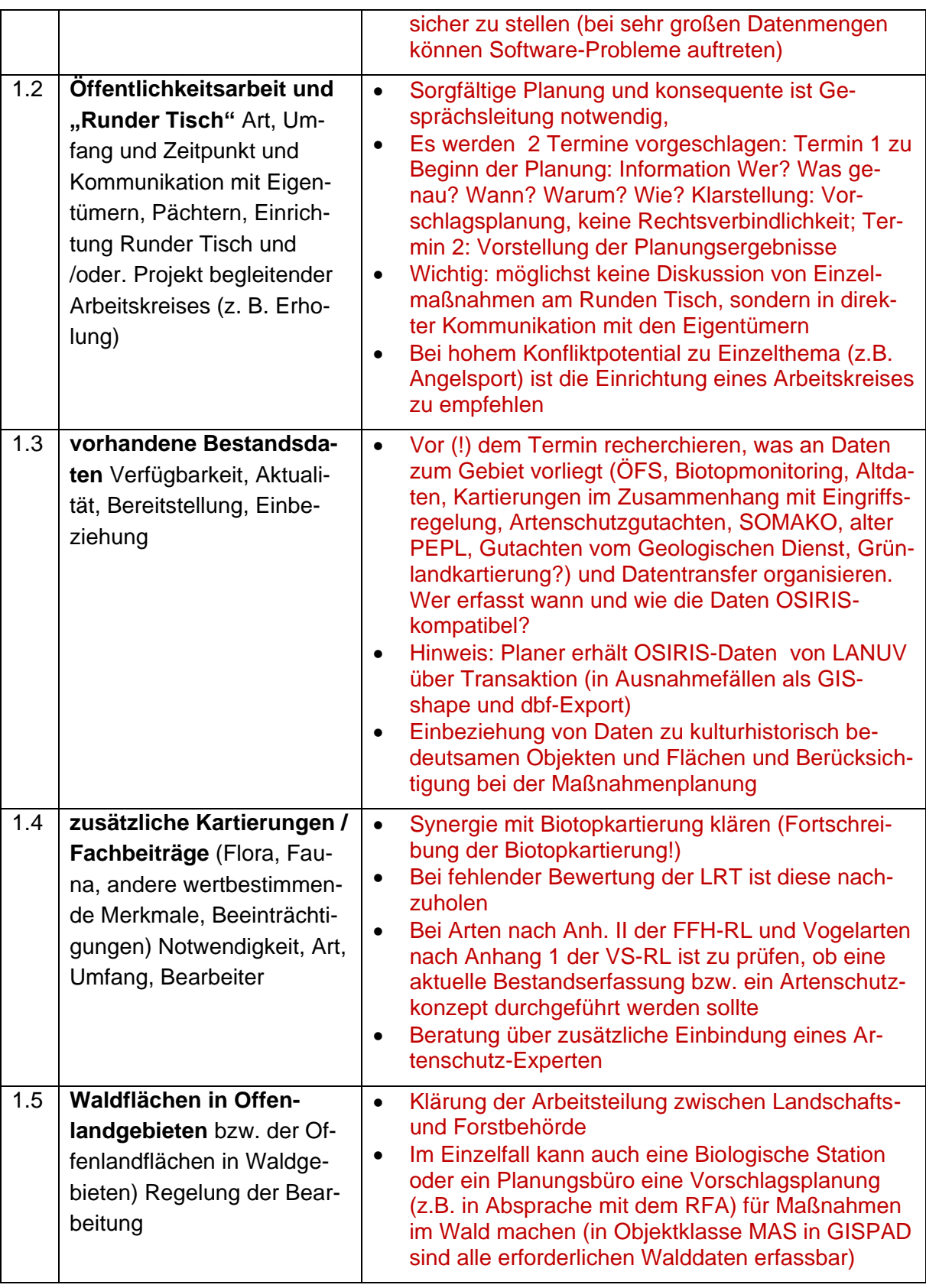

ц.

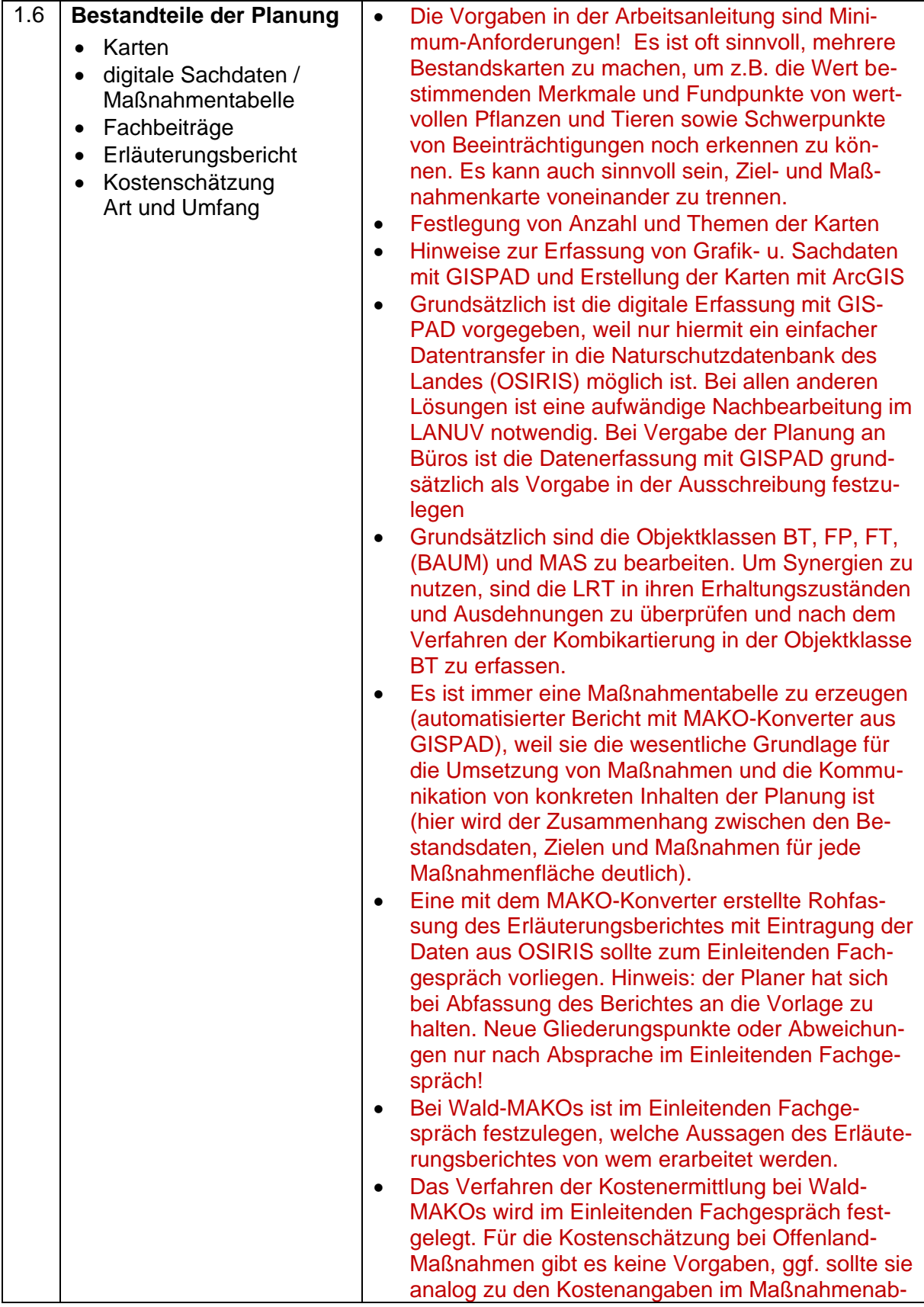

ш.

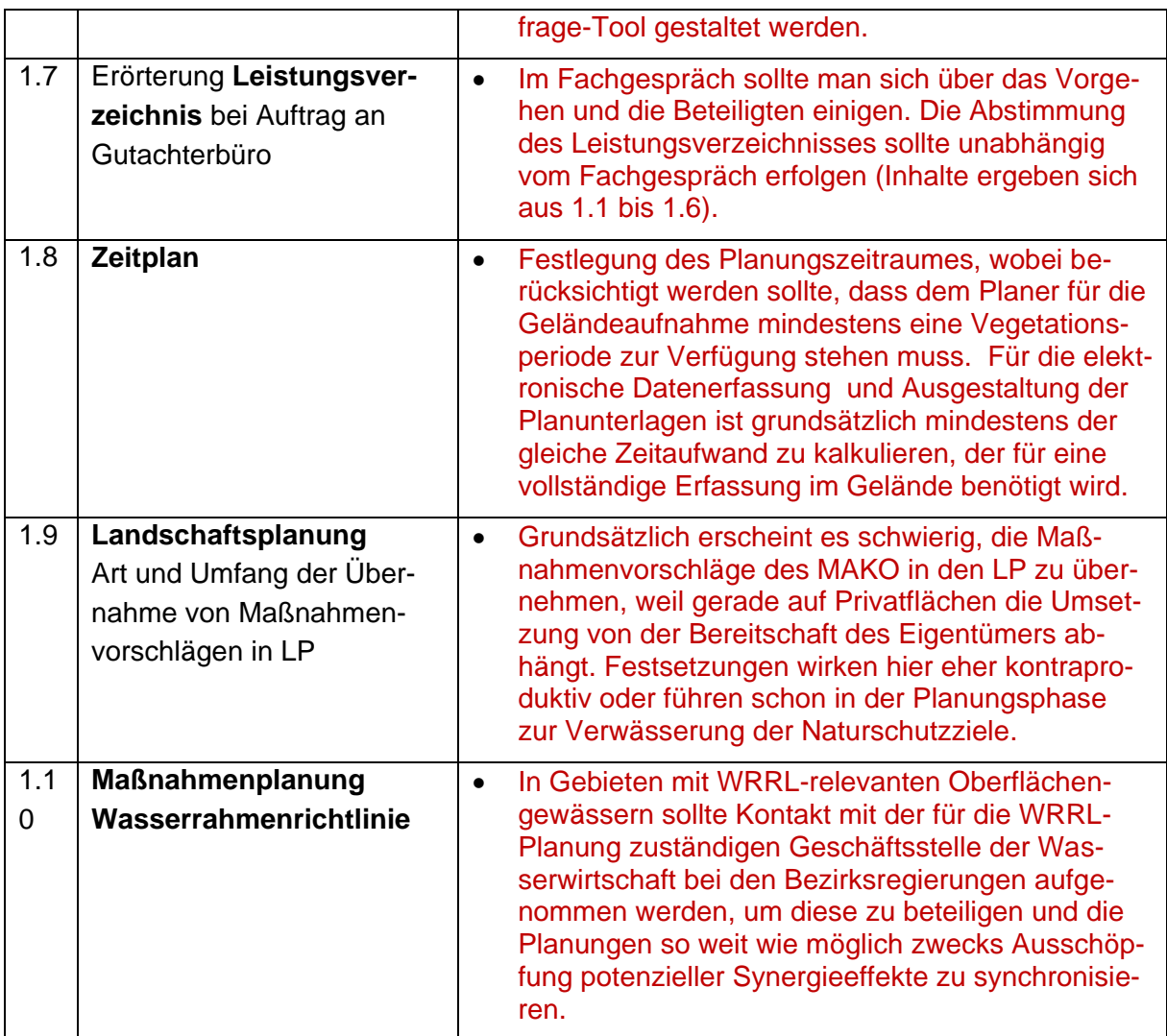

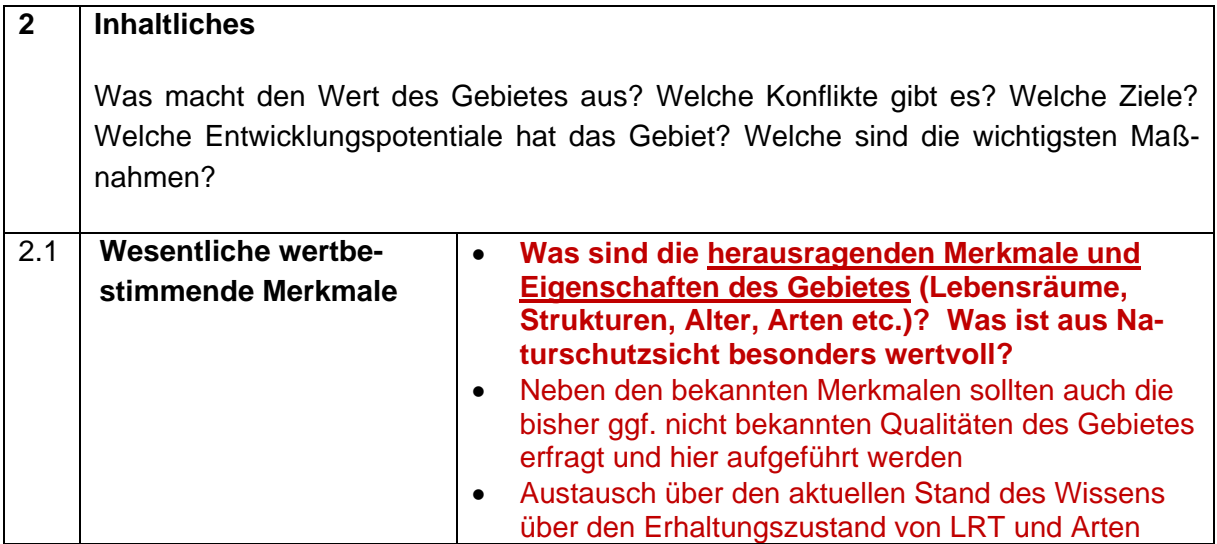

ц.

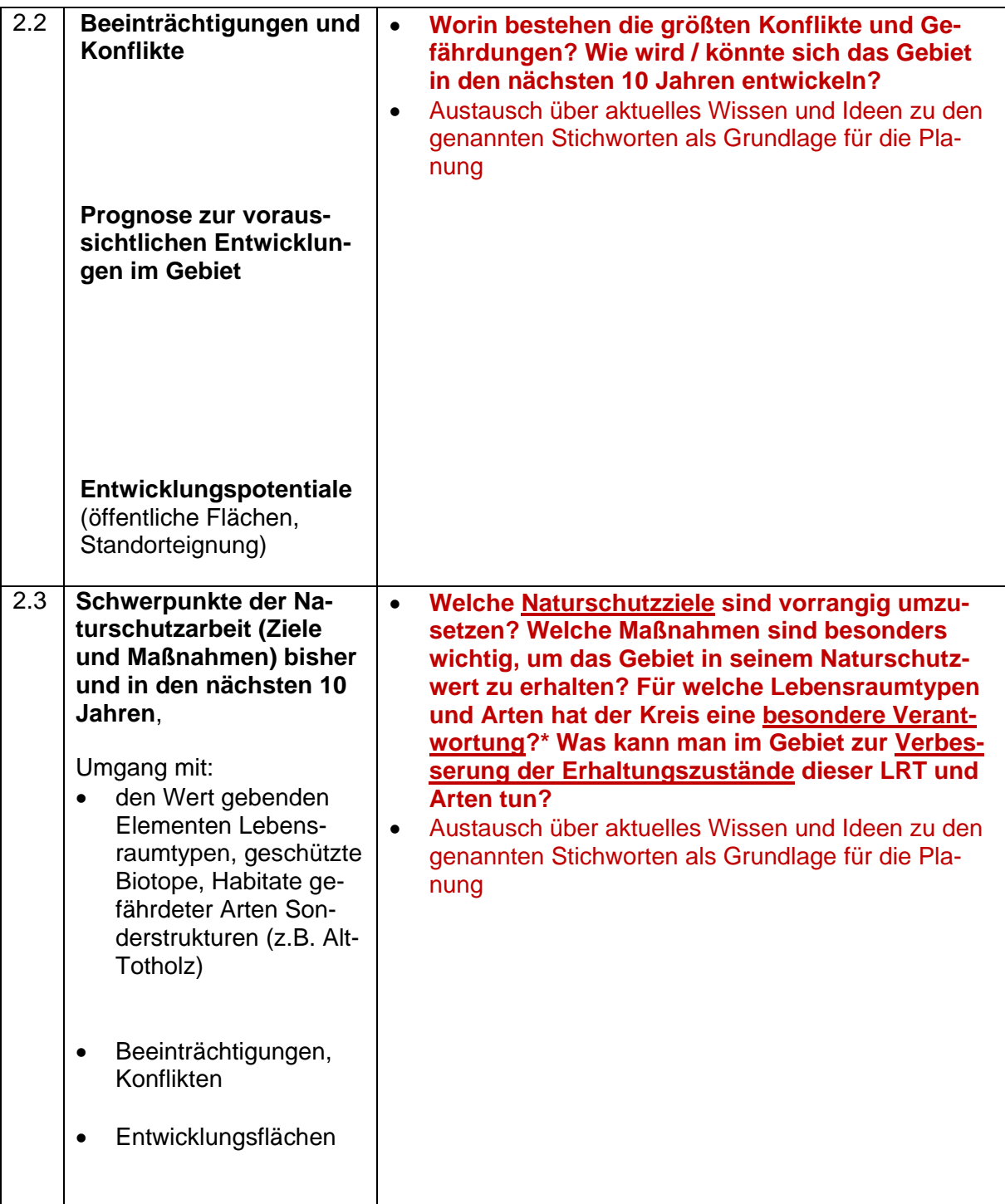

ц.

## <span id="page-25-0"></span>**2.2.2 Zu berücksichtigende Zusammenhänge bei allen MAKOs und Besonderheiten bei Wald-MAKOs**

Bei Wald-MAKOs die bereits in der Erarbeitung sind oder im Entwurf vorliegen kann und sollte das Einleitende Fachgespräch auch während der laufenden Bearbeitung erfolgen. Dabei können auch mehrere Gebiete in einem Gespräch abgehandelt werden. Folgende Themen sind z.B. anzusprechen:

## <span id="page-25-1"></span>**2.2.2.1 Abgrenzung des Bearbeitungsgebiets und Zuständigkeiten**

- Als Naturschutzfachkonzept ist das Wald-MAKO im Regelfall für die gesamte NSG-Fläche zu erstellen (auch wenn das NSG größer ist als das FFH-Gebiet).
- Bei FFH-Gebieten, die in Zuständigkeitsbereichen mehrerer RFÄ liegen, sollte geklärt werden, wie die Zusammenarbeit aussieht, welches Forstamt die Federführung übernimmt und wie die Zusammenstellung möglichst zu einem gemeinsamen Wald-MAKO geregelt werden kann.
- Im ..nur hoheitlich" betreuten Staatswald wird das Wals-MAKO laut Entscheidung in einer Forstamtsleiter-Dienstbesprechung durch das den Staatswald bewirtschaftende Forstamt erstellt.

## <span id="page-25-2"></span>**2.2.2.2 Einbeziehung und Bereitstellung von Daten**

- Vorhandene Grundlagendaten wie Fundpunkte von Pflanzen und Tieren (FP, FT), Kartierungen von FFH- und weiteren N-Lebensraumtypen sowie Erhaltungszustandsbewertungen von FFH-Lebensraumtypen werden vom LANUV oder der Biologischen Station geliefert.
- Bei Wald-MAKOs ist im Einleitenden Fachgespräch festzulegen, von wem welche Aussagen des Erläuterungsberichtes erarbeitet werden.
- "Generell gilt, dass die Biologischen Stationen den Forstämtern für die Offenlandflächen im Wald für die Wald-MAKO zuarbeiten und auch – soweit vorhanden – für die Arten im Wald Daten zur Verfügung stellen."(Protokoll der Arbeitstagung der Biologischen Stationen am 22. und 23.9.2005, S. 6)
- Es sollte auch geklärt werden, ob ältere PEPL/WAPL/SOMAKO oder auch andere Daten wie Forsteinrichtung, Artkartierungen etc. vorliegen und inwieweit sie in neue WALD-MAKO einbezogen werden sollen.

#### <span id="page-25-3"></span>**2.2.2.3 Umgang mit Offenlandflächen**

 Es muss unbedingt geklärt werden: wer – kartiert und liefert was – wie und - bis wann.

- Teilbeiträge von Bio-Station oder UNBs sind in der Regel kein eigenständiger Plan, sondern sollten in das Wald-MAKO eingearbeitet werden. Dazu gehören auch Beiträge für den Erläuterungsbericht wie z.B. nähere Erklärungen der Maßnahmen.
- Die Ergebnisse der Absprachen einschließlich Terminvorstellungen sollten im Protokoll festgehalten werden.

#### <span id="page-26-0"></span>**2.2.2.4 Umgang mit NATURA 2000-Arten**

- Wenn das FFH-Gebiet NATURA 2000-Arten (im Wald) als Grund für die Ausweisung anführt, kann es sinnvoll sein, bei der Planung einen Artenschutzexperten hinzuzuziehen.
- Wird die Art nicht ohnehin im Rahmen der normalen Naturschutzmaßnahmen im Wald gefördert oder ergeben sich evtl. sogar Zielkonflikte zwischen Artenschutz und naturnaher Waldbewirtschaftung (z.B. Hirschkäfer) muss ggf. ein eigenes Fachkonzept für die Art erstellt werden.
- Es muss auch hier unbedingt geklärt werden: wer kartiert und liefert was, wie und bis wann.
- Die Ergebnisse der Absprachen einschließlich Terminvorstellungen sollten im Protokoll festgehalten werden.

#### <span id="page-26-1"></span>**2.2.2.5 Erörterung der Leitlinien der Planung**

 Die Erörterung der Leitlinien / Ziele / Maßnahmenschwerpunkte sollte ggf. auf der Basis erster Vorschläge zu den dringlichsten Maßnahmen / wichtigsten Maßnahmenflächen in einer Arbeitskarte erfolgen.

Um den Einstieg in die Planung und die Ausrichtung der Planung zu vereinfachen sollten folgende Leitfragen gemeinsam beantwortet werden:

- Was sind die herausragenden Merkmale und Eigenschaften des Gebietes (Lebensräume, Strukturen, Alter, Arten etc.)? Was ist aus Naturschutzsicht besonders wertvoll?
- Worin bestehen die größten Konflikte und Gefährdungen? Wie wird / würde sich das Gebiet in den nächsten 10 Jahren entwickeln?
- Welche Naturschutzziele sind vorrangig umzusetzen? Welche Maßnahmen sind besonders wichtig, um das Gebiet in seinem Naturschutzwert zu erhalten? Für welche Lebensraumtypen und Arten hat der Kreis eine besondere Verantwortung und was kann im Gebiet zur Verbesserung der Erhaltungszustände dieser LRT und Arten getan werden?

## <span id="page-27-0"></span>**2.2.2.6 Umgang mit Detailkonzepten**

Wenn im Wald-MAKO keine ausführungsfähigen Maßnahmen oder Detailkonzepte beschrieben werden können, ist ein Vorschlag zu unterbreiten, wer ein solches wann erstellen soll. Dies gilt z.B. bei Wiedervernässungen, bei Behandlungen des Fließgewässersystems, bei Wildbewirtschaftungen, bei der Lenkung des Erholungsverkehrs oder beim Umgang mit schwer lösbaren Konflikten.

#### <span id="page-27-1"></span>**2.2.2.7 Art und Weise des Datenaustausches**

Die von anderen Stellen zugelieferten Teilbeiträge zum Wald-MAKO sollten nach den jeweiligen Kartiervorschriften bearbeitet werden. Die Einzeldaten sollen mit GISPAD erfasst und als Grafik- und Sachdaten in der entsprechenden Objektklasse an das bearbeitende Forstamt weitergegeben werden. Textbeiträge sollten im WORD-Format weitergegeben werden, damit sie verlustfrei und benutzerfreundlich in den Erläuterungsbericht übernommen werden können. Abgeschlossene Konzepte (z.B. Artenschutzkonzepte) können auch als PDF-Dokumente dem Erläuterungsbericht angehängt werden.

Die aus dem FFH-Bericht resultierenden Verantwortungsprofile der einzelnen Kreise werden mit den Unteren Naturschutzbehörde und Biologischen Stationen abgestimmt.

#### <span id="page-27-2"></span>**2.3 Eigentümerinformation – Informationsveranstaltung**

**Akteure**: UNB, RFA fakultativ, nach Einschätzung der Notwendigkeit durch Naturschutzbehörde oder RFA

Der Planungsprozess sollte offen gestaltet werden. Dazu gehört, dass Informationen hierzu gezielt und in angemessener Form bekannt gemacht werden. Bei sensiblen Projekten sollten Informationen über den Fortgang des Planungsprozesses, zu Beteiligten und zu aktuellen Entwicklungen über die Tagespresse veröffentlicht werden. Dabei sollten dann auch die Wege benannt werden, in welcher Form und wo man sich über inhaltliche Details informieren kann. Als Medien hierzu können vorzugsweise das Internet und Publikationen in verschieden Printmedien (thematische Broschüren, Artikel in Fachzeitschriften oder in der Tagespresse etc.) genutzt werden.

Insbesondere bei großen Projekten ist eine offensive Information der Öffentlichkeit sinnvoll. Ziel hierbei ist es, eine positive Grundeinstimmung auf das Projekt zu erreichen, die den weiteren Dialog erleichtert und die Akzeptanz fördert.

#### <span id="page-28-0"></span>**2.4 Einberufung "Runder Tisch"**

#### **Akteure**: UNB, RFA obligatorisch

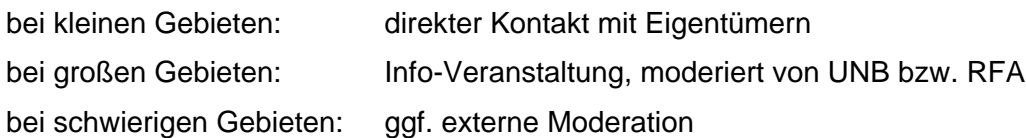

Bei den MAKOs in NRW handelt es sich um nicht rechtsverbindliche Vorschlagsplanungen des Naturschutzes, deren Umsetzung auf der Basis freiwilliger Vereinbarungen (z.B. Vertragsnaturschutz, forstliche Förderung) erfolgt. Die Umsetzung steht und fällt mit der Akzeptanz der Grundstückseigentümer oder Pächter. Daher sollten diese Akteure möglichst frühzeitig über die Planung informiert und nach Fertigstellung eines ersten Planentwurfes beteiligt werden.

Eine breite öffentliche Beteiligung ist, abgesehen von Gebieten mit einem hohen Konfliktpotential und bei wenigen übergreifenden Themen, meist nicht erforderlich. Gleichwohl sollte insbesondere bei bedeutenden Gebieten oder bei öffentlichkeitsrelevanten Themen wie Konflikten zwischen Erholungsnutzung und Naturschutz im Gebiet eine intensive Information über die Planung und Diskussion der Probleme und Chancen im Gebiet in separaten Veranstaltungen ("Runden Tische") erfolgen.

Da es sich bei den Maßnahmenkonzepten in NRW um Fachplanungen des Naturschutzes handelt, sollten "Runden Tische" bei der Erstellung von Maßnahmenplanungen als Diskussionen in Fach-Foren verstanden werden. Aus den "Runden Tischen" können zum Beispiel Arbeitskreise hervorgehen, die nach konsensfähigen Lösungen für besonders komplexe oder konfliktträchtige Themen wie z.B. Lenkung des Erholungsverkehrs, Wildbestandsregulierung oder Wiedervernässung suchen.

In diese Arbeitskreise sollten alle über die Umsetzung der Planungen entscheidenden Vertreter der betroffenen Fachrichtungen berufen werden, um einerseits deren fachliche Kompetenz optimal einbinden zu können und andererseits zu Lösungen zu kommen, die von vornherein breite Akzeptanz finden. Diskussionsgegenstand und Ziel der "Runden Tische" ist es, auf der Grundlage der bestehenden Schutzfestsetzung die Maßnahmenplanung naturschutzfachlich zu optimieren.

Die Einberufung des "Runden Tisches" sollte zu Beginn der Planung als Informationsveranstaltung gestaltet werden. Im Folgenden werden Vorschläge für den Teilnehmerkreis und Besprechungsinhalte gegeben:

#### **Teilnehmer:**

- Eigentümer (direkte Einladung oder Einladung über Berufsverband),
- betroffene Verbände,
- betroffene Behörden,
- Gemeinde(n)
- interessierte Öffentlichkeit

#### **Ziele:**

- Förderung der Akzeptanz durch konkrete Information über Anlass, Ziele und Inhalte der Planung
- Herausstellen der Freiwilligkeit (keine rechtsverbindliche Planung)
- Herausstellen, dass Maßnahmen finanziell ausgeglichen werden oder auf öffentlichen Flächen stattfinden
- Aufruf an die Teilnehmer, sich an den Arbeitskreisen zu beteiligen
- Abfrage nach planungsrelevanten Daten
- Benennung von Ansprechpartnern

#### <span id="page-29-0"></span>**2.5 Vorbereitung der Geländearbeit**

#### **Erstellung Geländearbeitskarte und Vorbereitung von Datenerfassungsbögen**

#### **Akteure**: Planersteller

Zur Erleichterung der Datenerfassung im Gelände sollte eine Geländearbeitskarte (Maßstab mindestens 1 : 5.000) erstellt werden. Basis dieser Arbeitskarte sollten GIS-Daten aus der Naturschutzdatenbank des Landes u. a. zu FFH-Lebensraumtypen, weiteren N-Lebensraumtypen, und zu Fundpunkten von Arten sein, die das LANUV auf Anforderung als sogenannte Transaktion (Ansprechpartner: Fachbereich 21, Naturschutzinformationen) bereitstellt. Weitere, für die Kartierung wertvolle, vorab gewonnene Flächeninformationen sollten ergänzt werden (z.B. Biotop-, Vegetations- oder Grünlandkartierungen, Strukturen aus Luftbildauswertungen, bekannte Wuchsorte gefährdeter Pflanzenarten, weitere planungsrelevante Aspekte aus historischen Karten). Zur schnelleren Ansprache der weniger wertvollen Flächen empfiehlt sich ggf. eine vorläufige Zuordnung zu Biotoptypen auf der Grundlage einer ATKIS-Auswertung.

#### <span id="page-30-0"></span>**2.6 Geländearbeit**

#### **Akteure**: Planersteller oder separate Kartierinstanz

Bei der Biotoptypenkartierung sind die Kartiervorgaben des LANUV anzuwenden. Die Bearbeitung soll nach den neuesten, zum Start der Bearbeitung geltenden [Kartiermethoden](http://methoden.naturschutzinformationen.nrw.de/methoden/de/start) erfolgen. Im Laufe der Bearbeitung kann auf eine weitere Aktualisierung der Kartiermethoden während der Kartiersaison nicht reagiert werden, um die Einheitlichkeit der Datengrundlage zu gewährleisten.

Um die Bestandes- von den späteren Maßnahmenflächen besser unterscheiden zu können, sollten zur Umgrenzung und Nummerierung unterschiedliche Farben verwendet werden (z.B. schwarz für Bestandsfläche Biotoptyp "BT" und rot für Maßnahmenfläche "MAS").

Ein zu bearbeitendes Gebiet sollte nach entsprechender Vorbereitung und Vorabstimmung möglichst innerhalb eines Jahres in nur einem Kartierdurchgang erfasst werden. Dabei sind alle relevanten Bestandsdaten zu erfassen, eine Bewertung der Biotopflächen durchzuführen, sowie Ziele und Maßnahmen festzulegen:

- Abgrenzung von Bestandseinheiten und Zuordnung von Bestandsdaten in Erfassungsbögen (Formblatt siehe unten), bzw. entsprechende Verbesserung / Ergänzung falscher oder fehlender Bestandsdaten (bei FFH-LRT incl. Erhaltungszustandsbewertung)
- Die Bestandserfassung soll sich auf die vorhandenen Biotoptypen auf der gesamten Gebietsfläche beziehen (lt. Methode und Schlüssel der Biotopkartierung in NRW [\(Kartiermethoden](http://methoden.naturschutzinformationen.nrw.de/methoden/de/start) und [Kartieranleitungen\)](http://www.naturschutzinformationen-nrw.de/methoden/de/downloads) wobei bei weniger wertvollen Flächen die Angabe des Biotoptyps in der Regel ausreicht.
- Bei Waldgebieten wird der Umfang der zu erfassenden Flächen im [Einleitenden](#page-18-0)  [Fachgespräch](#page-18-0) festgelegt. In der Regel werden hier nur die für die Maßnahmenplanung relevanten Waldflächen erfasst. Näheres hierzu enthalten die [Bearbeitungshin](#page-48-2)[weise für Wald-MAKOs.](#page-48-2)
- Bei wertvollen Flächen, (z.B. FFH-Lebensraumtypen), Erfassung von qualifizierenden Merkmalen und Bewertung des Erhaltungszustandes, gemäß [FFH-Kartieranleitung](http://methoden.naturschutzinformationen.nrw.de/methoden/de/listen/lrt)
- Bei weniger wertvollen Flächen (kein N- oder FFH-LRT) reicht die Angabe des Biotoptyps aus
- Erfassung von Fundpunkten maßnahmenrelevanter Tier- und Pflanzenarten
- Verortung von Beeinträchtigungen und Schäden.
- Abgrenzung von Maßnahmenflächen in der Arbeitskarte und stichwortartige Festlegung der Maßnahmen in den Erfassungsbögen.

Eine Bewertung der NATURA 2000-Lebensraumtypen und -Arten erfolgt grundsätzlich nach dem hierfür vorgesehenen Verfahren zur Bewertung der Erhaltungszustände, um die erfassten Daten auch z.B. für die Berichte an die EU nutzen zu können.

Für die Darstellung von Zielen und Maßnahmen kann der Flächenzuschnitt variabel gewählt werden. Eine Maßnahmenfläche kann mit einer BT-Fläche oder einer Bestandseinheit nach forstlicher Waldeinteilung identisch sein (häufigster Fall), eine Maßnahme kann aber auch mehrere Bestandsflächen oder auch nur Teilflächen davon betreffen (deshalb betroffene MAS-Fläche mit anderer Farbe abgrenzen).

Entwicklungsziele und die daraus abzuleitenden Maßnahmen sowie die Wichtigkeit der Maßnahme (jeweils für die nächsten 12 Jahre) werden stichpunktartig angegeben.

Für zusätzliche Bestandserhebungen (z.B. im Rahmen von Fachbeiträgen) können je nach Schutzziel und spezifischen Erfordernissen im Gebiet v. a. relevant sein:

- Vögel
- Libellen
- Amphibien und Reptilien
- Fledermäuse
- Spezielle floristische Erfassungen
- Grünlandkartierungen
- Historische Entwicklung

Diese Kartierungen erfolgen nach der im [Einleitenden Fachgespräch](#page-18-0) abgestimmten Methode auch unabhängig von der o.g. kombinierten Erfassung von Bestand und Maßnahmen. Fundpunkte von maßnahmenrelevanten Pflanzen und Tieren werden in GISPAD in den Objekt-klassen FP bzw. FT erfasst (vgl. [Kap. 2.7\)](#page-31-0).

## <span id="page-31-0"></span>**2.7 Datenerfassung am Computer (Graphik- und Sachdaten)**

**Akteure**: Planersteller oder separate Kartierinstanz

Nach Abschluss der Geländearbeit werden die gesammelten Daten mit dem GIS-Eingabeprogramm GISPAD digital als graphische Objekte, denen Sachdaten zugeordnet sind, erfasst. Die Erfassung von Beeinträchtigungen und Schäden erfolgt in der Objektklasse zur Erfassung von flächenbezogenen Bestandsdaten "Biotoptypen" (BT). Maßnahmen werden in der Objektklasse "Maßnahmen" (MAS) erfasst.

Erfolgt die Geländearbeit und die Erstellung des MAKOs durch zwei unterschiedliche Instanzen (z. B. MAKO-Grundlagenerfassung durch ein Planungsbüro, Erstellung des MAKOs durch Wald und Holz NRW), so können erste Maßnahmenvorschläge in der Objektklasse BT erfasst werden. Die hier erfassten Behandlungsvorschläge dienen dann nur als Hinweis für den Ersteller des MAKOs. Sie ersetzen nicht die eigentliche Maßnahmenplanung in der Ob-jektklasse MAS (vgl. [Kap. 3.1.2\)](#page-42-0).

Alle flächenbezogenen Graphik- und Sachdaten zu Bestand, Zielen und Maßnahmen werden mit der Eingabesoftware GISPAD datenbankkompatibel erfasst. Die Bearbeitung eines MA-KO oder flächenbezogenen Teilbeiträgen mit anderen EDV-Werkzeugen erfordert in der Regel sehr aufwändige Nachbearbeitungen zur Herstellung der Datenbankfähigkeit und sollte daher grundsätzlich unterbleiben.

Für die Datenerfassung mit GISPAD erhält der Bearbeiter auf Anforderung vom LANUV eine sogenannte "Transaktion". Diese enthält alle zu dem Gebiet vorhandenen Graphik- und Sachdaten in den Objektklassen "Fundorte Pflanzen" (FP), "Fundorte Tiere" (FT), "Biotoptypen" (BT) und "geschützte Biotope" (BK) sowie freie Objektkennungen für die Erfassung neuer Objekte (Ansprechpartner sind Herr Makowka, Telefon: 02361/305-3256, E-Mail: roland.makowka@lanuv.nrw.de oder Frau Swigon, Telefon: 02361/305-3386, E-Mail: christiane.swigon@lanuv.nrw.de).

Die vorhandenen Bestandsdaten werden dann mit den Erkenntnissen aus neuen Geländeerfassungen korrigiert und ergänzt. Dazu werden grundsätzlich neue Objekte angelegt. Auch zu den Maßnahmenflächen werden neue Objekte erzeugt und die entsprechenden Sachdaten zugeordnet. Art und Umfang der Datenerfassung (obligate und fakultative Einträge) ergeben sich aus den Eingabemasken oder werden beim Einleitenden Fachgespräch gebietsspezifisch festgelegt. Nähere Angaben zur Datenerfassung enthalten die Benutzerhinweise ("DV-Verfahrensbeschreibung") zu den jeweiligen Objektklassen im [Downloadbereich des](https://natura2000-massnahmen.naturschutzinformationen.nrw.de/natura2000-massnahmen/de/mako/hilfe)  [MAKO-Werkzeugkastens](https://natura2000-massnahmen.naturschutzinformationen.nrw.de/natura2000-massnahmen/de/mako/hilfe) unter B1, Nr. 1, 2 und 3).

## <span id="page-32-0"></span>**2.8 Erstellung Entwurfsfassung**

#### **Akteure**: Planersteller

Die Erstellung der Entwurfsfassung erfolgt für die maßgeblichen Bestandteile eines MAKOs: Bestandskarte, Ziel- / Maßnahmenkarte, Maßnahmentabelle und Erläuterungsbericht

#### <span id="page-32-1"></span>**2.8.1 Karten**

Das GIS-Eingabeprogramm GISPAD ist zu Erstellung gut lesbarer, komplexer Karten nicht geeignet. Deshalb werden die Grafik- und Sachdaten aus dem GISPAD-Projekt exportiert und in das Programm ArcGIS übertragen und dort weiter bearbeitet. Beim Daten-Export aus GISPAD ist wichtig, dass nur die Daten exportiert werden, die später auch in den Berichten und Karten erscheinen sollen. Insbesondere in den Objektklassen "Fundpunkte Tiere" (FT) und "Fundpunkte Pflanzen" (FP) sind oft viele Arten erfasst, die nicht maßnahmenrelevant sind. Diese Objekte sollten dringend aus dem GISPAD-Projekt gelöscht werden, weil sie für die Maßnahmenableitung ohne Bedeutung sind und die Berichte nur unnötig aufblähen. Als

maßnahmenrelevante Arten sind nur diejenigen Tier- oder Pflanzenarten im Projekt zu belassen, die als Auslöser einer Maßnahme bzw. für die Nachvollziehbarkeit von Art, Umfang und Begründung der Maßnahmen von Bedeutung sind.

Insbesondere wenn im Zuge der Bearbeitung neue Fundpunkte erfasst worden sind, sollte von dem Gesamtprojekt mit allen Fundpunkten vor dem Löschen nicht maßnahmenrelevanter Arten eine Sicherungskopie anfertigt werden. Anschließend wird der GISPAD-Export mit dem [MAKO-Konverter](#page-60-2) in eine für das Programm ArcGIS lesbare Tabellenstruktur gebracht und dann in ArcGIS mit einem Werkzeug zur halbautomatischen Erstellung von MAKO-Karten aus GISPAD-Daten (siehe im [Kap.](#page-62-0) 5 Arbeitshilfen sowie im [Downloadbereich des](https://natura2000-massnahmen.naturschutzinformationen.nrw.de/natura2000-massnahmen/de/mako/hilfe)  [MAKO-Werkzeugkastens u](https://natura2000-massnahmen.naturschutzinformationen.nrw.de/natura2000-massnahmen/de/mako/hilfe)nter B2, Nr. 2) als Kartenentwürfe bereitgestellt.

Diese Entwürfe werden dann im Programm ArcGIS in die endgültige Fassung gebracht. Dabei ist in der Regel vor allem die Kartenlegende anzupassen. Damit ergibt sich für die Gestaltung der Karten weitgehend automatisch eine Vorlage, die je nach den Erfordernissen des Gebietes nachbearbeitet werden kann. Selbstverständlich sind zur Darstellung komplexer Sachverhalte oder spezieller Aussagen auch Abweichungen von dem hier dargestellten Standard-Vorgehen möglich. Grundsätzlich sollten sich die Layouts aber an den Karten des Musterprojektes (siehe im [Downloadbereich des MAKO-Werkzeugkastens](https://natura2000-massnahmen.naturschutzinformationen.nrw.de/natura2000-massnahmen/de/mako/hilfe) unter A3) orientieren. Dabei ist die Farbauswahl für die unterschiedlichen Biotoptypen-Gruppen möglichst einzuhalten (Farbvorschriften für Biotoptypengruppen siehe im [Downloadbereich des MAKO-](https://natura2000-massnahmen.naturschutzinformationen.nrw.de/natura2000-massnahmen/de/mako/hilfe)[Werkzeugkastens](https://natura2000-massnahmen.naturschutzinformationen.nrw.de/natura2000-massnahmen/de/mako/hilfe) unter A2, Nr. 7). Weitere Differenzierungen sind jedoch möglich.

Bei Wald-MAKOs kann es Sinn machen, die Ziel- und Maßnahmenkarte in Anlehnung an die Forstbetriebskarte zu gestalten, bei der die Ziel-Bestockung in den forstlichen Baumartenfarben dargestellt wird sich und die Abgrenzung der Maßnahmenflächen an den forstlichen Bestandseinheiten orientiert. Zur Darstellung der Biotopbäume kann ein gesonderter Layer sinnvoll sein.

#### <span id="page-33-0"></span>**2.8.1.1 Bestandskarte**

Das Layout der Bestandskarte soll gemäß den Ausgestaltungsvorgaben des Musterprojektes gestaltet werden. Als weitere Arbeitshilfen für das Layout stehen zur Verfügung\*:

- ArcGIS-Legendendateien als Vorlagen für die Bearbeitung der Bestands- und der Ziel- und Maßnahmenkarte (lyr-Dateien) sowie
- Werkzeug zur automatischen Reduzierung der Legenden-Inhalte auf die Karteninhalte (avx-Datei)
- Verwendung der BT- bzw. MAS-lyr-Legendendatei in ArcGIS

*\*Diese Arbeitshilfen werden zurzeit überarbeitet. Sie sind in der vorliegenden Form noch nutzbar, allerdings Nachbearbeitungen der Vorlagen zur Anpassung zwischen-* *zeitlich geänderter Vorgaben (geänderte BT-Codes, Wegfall der Objektklasse geschützte Biotope) erforderlich.*

Das GIS-Projekt enthält in der Regel folgende Informationen (siehe auch Muster-Plan im [Downloadbereich des MAKO-Werkzeugkastens](https://natura2000-massnahmen.naturschutzinformationen.nrw.de/natura2000-massnahmen/de/mako/hilfe) unter A 3) Regelmaßstab 1 : 5.000:

- Grenze des Untersuchungsgebietes
- Biotoptypen (flächendeckend) farbig nach MAKO-Farbskala (siehe Arbeitshilfe Code-Farben für Biotoptypengruppen im [Downloadbereich des MAKO-Werkzeugkastens](https://natura2000-massnahmen.naturschutzinformationen.nrw.de/natura2000-massnahmen/de/mako/hilfe) unter A 2, Nr. 7
- Beschriftung der Biotoptypen mit Biotoptypencodes
- Darstellung der FFH-Lebensraumtypen (rote Grenzlinie und Schraffur)
- Darstellung der nach § 30 BNatSchG / § 42 LNatSchG NRW geschützten Biotope (rote Grenzlinie)
- Fundpunkte / Reviere relevanter Pflanzen- und Tierarten
- Fundpunkte Biotopbäume, Horst- und Höhlenbäume
- ggf. Vertragsflächen Vertragsnaturschutz,
- lokalisierbare Beeinträchtigungen und Schäden
- bei Bedarf (falls vorhanden): Fotodokumente der das Gebiet prägenden Biotoptypen

#### <span id="page-34-0"></span>**2.8.1.2 Ziel- und Maßnahmenkarte**

Das Layout der Ziel- und Maßnahmenkarte soll gemäß den Ausgestaltungsvorgaben des Musterprojektes gestaltet werden. Als weitere Arbeitshilfen\* für das Layout stehen zur Verfügung:

- ArcGIS-Legendendateien als Vorlagen für die Bearbeitung der Bestands- und der Ziel- und Maßnahmenkarte (lyr-Dateien) sowie
- Werkzeug zur automatischen Reduzierung der Legenden-Inhalte auf die Karteninhalte (avx-Datei)
- Verwendung der BT- bzw. MAS-lyr Legendendatei in ArcGIS

*\*Diese Arbeitshilfen werden zurzeit überarbeitet. Sie sind in der vorliegenden Form noch nutzbar, allerdings Nachbearbeitungen der Vorlagen zur Anpassung zwischenzeitlich geänderter Vorgaben (geänderte BT-Codes, Wegfall der Objektklasse geschützte Biotope) erforderlich.*

Das GIS-Projekt enthält in der Regel folgende Informationen (siehe auch Muster-Plan im [Downloadbereich des MAKO-Werkzeugkastens](https://natura2000-massnahmen.naturschutzinformationen.nrw.de/natura2000-massnahmen/de/mako/hilfe) unter A 3, im Regelmaßstab 1 : 5.000:

- Grenze des Untersuchungsgebietes
- Darstellung der Zielbiotoptypen-Gruppe für alle Maßnahmenflächen nach MAKO-Farbskala und ggf. Darstellung der Reviere wichtiger Zielarten. Diese Darstellung der Ziele bezieht sich auf die eigentliche Geltungsdauer des MAKO. Es wird also die Zielbiotoptypen-Gruppe dargestellt, die innerhalb des Planungszeitraums von ca. 12 Jahren erhalten bzw. angestrebt werden soll. Es ist in der Regel nicht sinnvoll, einzelne Biotoptypen als Zielbiotoptypen anzugeben, weil eine solche Darstellung oft zu starr auf eine bestimmte Ausprägung in einer bestimmten Fläche fokussiert, deren Entwicklung in vielen Fällen gar nicht vorab absehbar ist. Daher werden in der Farbskala nur Biotoptypengruppen (z.B. Grünland, Heide, Moor) dargestellt, bei denen unterschiedliche Ausprägungen erzielt werden können.
- Keine Planung von Maßnahmen und keine farbliche Darstellung einer Zielbiotoptypen-Gruppen in Flächen, bei denen absehbar ist, dass sich erwünschte Veränderungen nicht innerhalb des Planungszeitraums von 12 Jahren verwirklichen lassen. Dennoch kann es sinnvoll sein, auch hier langfristige Entwicklungsziele für die Erhaltung und Entwicklung des Gebietes im Sinne der Natura-2000 Richtlinien darzustellen. Dazu sollten die neben den o.g. Kern- und Entwicklungsbereichen (Darstellung über Farben der Biotoptypen-Gruppen) Schwerpunktbereiche für bestimmte Entwicklungsziele ausgegrenzt werden. In diesen Fällen kann es sinnvoll sein, Ziel- und Maßnahmenkarte voneinander zu trennen. Bei Darstellung von Zielen und Maßnahmen in getrennten Karten:
	- o Visualisierung der im Planungszeitraum realisierbaren Ziele in der Zielkarte über die Farben der Zielbiotoptypen-Gruppe, die langfristigen Entwicklungsziele können über frei wählbare Darstellungen abgebildet werden.
	- o Hinterlegung des Luftbilds bei der Maßnahmenkarte.
- Beschriftung der Maßnahmenflächen mit der Nummer der Maßnahmenfläche
- Beschriftung der Maßnahmen mit der Kennung für die Kurzbezeichnung der Maßnahme (Referenzliste)
- Gegebenenfalls Einbindung von Fotos zur Veranschaulichung der wichtigsten Entwicklungszielzustände im Plangebiet (z.B. einer artenreichen Extensivwiese, eines Auwaldes) (fakultativ)
- Nachrichtliche Übernahme von Grenzen der FFH-Lebensraumtypen und geschützter Biotope aus der Bestandkarte. Die angestrebten neuen LRT-Flächen bzw. § 30- / § 42-Flächen sollten mit unterbrochener Schraffur und gestrichelten Grenzlinien dargestellt werden.
- Die Vorgaben der Arbeitsanleitung sind Mindeststandards. Eine Vorlage der Ziel- und Maßnahmenkarte wird über das ArcGIS-Kartentool (unter B 2, [Downloadbereich des](https://natura2000-massnahmen.naturschutzinformationen.nrw.de/natura2000-massnahmen/de/mako/hilfe)  [MAKO-Werkzeugkastens\)](https://natura2000-massnahmen.naturschutzinformationen.nrw.de/natura2000-massnahmen/de/mako/hilfe) automatisch aus den Grafik- und Sachdaten des GISPAD-

Projektes erzeugt. Alle Karten werden dabei mit einer Legenden-Vorlage versehen, die im ArcGis-Projekt an die speziellen Anforderungen des Gebietes angepasst werden muss. Es ist zulässig weitere Inhalte z.B. zur Verdeutlichung der Maßnahmen (z.B. durch Symbole oder Nummern) oder Art der Fläche in die Karten einzutragen.

• Laubwaldflächen werden in einem gesonderten Layer "Laubwaldkarte" als schraffierte Flächen dargestellt, wenn dies im Einleitenden Fachgespräch so festgelegt wurde. In dieser Karte werden neben den Wald-LRT auch nicht lebensraumtypische Laubholzbestände dargestellt. Sie dient ggf. zur Beweissicherung zur Feststellung von Verstößen gegen das Verbot, Laub, in Nadelwald umzuwandeln.

#### <span id="page-36-0"></span>**2.8.2 Maßnahmentabelle**

Die Maßnahmentabelle kann als "verlängerte Legende" der Kartendarstellungen verstanden werden und enthält in vollständiger, aber straff strukturierter Zusammenstellung alle Informationen zu den einzelnen Maßnahmenflächen (Bestand, Ziele, Maßnahmen), die zur Beurteilung des Zustandes der Fläche und Umsetzung der Maßnahmen notwendig sind.

Nach Abschluss der Datenerfassung mit GISPAD werden die aus dem GISPAD-Projekt exportierten Daten mit dem [MAKO-Konverter](#page-58-1) ausgelesen und automatisch in die Maßnahmentabelle (Word-Datei) geschrieben. Hier ist dann in der Regel nur noch eine Plausibilitätskontrolle und ggf. Nachbearbeitung des Layouts (z.B. Entfernen überflüssiger Leerzeilen) erforderlich. Sind als Ergebnis der Plausibilitätskontrolle Änderungen und /oder Ergänzungen notwendig, so sind **Änderungen nicht in der Maßnahmentabelle, sondern zwingend im GISPAD-Projekt vorzunehmen**, weil nur so eine entsprechende Korrektur in die Datenbank einfließt. Nach der Korrektur kann dann die Tabelle erneut vom Konverter erzeugt werden.

Zur Handhabung der Datenverarbeitungswerkzeuge und als weitere Arbeitshilfe stehen im Downloadbereich des MAKO-Werkzeugkastens unter B ausführliche Benutzerhinweise und unter A3, 3. ein Muster für eine Maßnahmentabelle zur Verfügung.

#### <span id="page-36-1"></span>**2.8.3 Erläuterungsbericht**

Planverfasser, Umsetzer und Eigentümer sind häufig nicht dieselben Personen. Daher müssen die MAKOs alle zur unmissverständlichen Umsetzung der Maßnahmen erforderlichen Informationen enthalten.

Im Erläuterungsbericht werden die mit GISPAD einzelflächenbezogen erfassten Daten mit dem [MAKO-Konverter](#page-57-0) automatisiert zusammengestellt. Darüber hinaus stellt der Konverter in einem Textverarbeitungsprogramm (z.B. *word*) eine "Eingabemaske" bereit, in die alle weiteren Ausführungen in einer bereits vorbereiteten Gliederung eingetragen werden können.

Der Bericht sollte die Auseinandersetzung des Planverfassers mit dem Gebiet und sein Konzept für notwendige und sinnvolle Erhaltungsstrategien und Entwicklungen widerspiegeln. Dabei geht es nicht um umfängliche Ausführungen, sondern um eine konzentrierte Hervorhebung der aus Sicht des Bearbeiters wichtigsten Punkte.

Im Maßnahmenteil des Erläuterungsberichts erfolgt neben der tabellarischen Darstellung der Maßnahmen in Teilflächen die Beschreibung von Maßnahmen, die nicht einzelflächenbezogen dargestellt werden können (z. B. Wegekonzept, Konzept zur langfristigen Erhaltung eines ausreichenden Anteils von Alt- und Totholz, Aussagen zur Wildbewirtschaftung, Wiedervernässungsmaßnahmen oder Aussagen zu Maßnahmen, die in vielen Maßnahmenflächen in gleicher Ausprägung vorgeschlagen werden, wie z.B. Weidepflege). Abschließend soll auch zu Förder- und Finanzierungsmöglichkeiten Stellung genommen und eine Schätzung der für die Umsetzung der Maßnahmen voraussichtlich zu veranschlagenden Kosten vorgenommen werden.

Alle im Zuge der Bearbeitung mit GISPAD erfassten Daten zu Einzelflächen werden mit dem MAKO-Konverter aggregiert und automatisch in die zusammenfassenden Kapitel des Erläuterungsberichtes eingetragen. Nach der Konvertierung lässt man sich den Erläuterungsbericht im *word*-Format zu Endbearbeitung ausgeben. Die Ausgabe des Berichts-Entwurfes im *word*-Format enthält eine Bemerkungsspalte, in der alle Veränderungen gegenüber vorhandenen Daten (z.B. Vergrößerung einer LRT-Fläche, oder zusätzliche Erfassung einer Anhang II-Art) in roter Schrift angemerkt sind. Diese Bemerkungen dienen vor allem dazu, alle vorgesehenen Änderungen (FFH-) relevanter Daten zu kennzeichnen, um eine gezielte Prüfung und Übernahme in die Naturschutzdatenbank bis hin zur Anpassung der EU-Meldeunterlagen zu erleichtern. Diese Bemerkungsspalte wird schließlich in der offiziellen Endfassung des Berichtes gelöscht.

Die Berichtsstruktur und die vorgegebenen Themen (Kapitelüberschriften) sollten möglichst nicht geändert werden. Sollte sich zu diesem Zeitpunkt die Notwendigkeit ergeben, dass automatisiert aus dem GISPAD-Verfahren ausgelesene Ergebnisse Daten zu Biotoptypen, Arten oder Maßnahmen ergänzt oder geändert werden müssen, so sind diese Änderungen nicht im Erläuterungsbericht selbst, sondern zwingend in den GISPAD-Daten vorzunehmen, weil sie anderenfalls nicht in die Datenbank übernommen werden.

Für die Arbeit in Abstimmungsgremien ist es möglich, den jeweiligen Bearbeitungsstand des Erläuterungsberichts zu jedem Zeitpunkt der Bearbeitung als Tischvorlage ausgeben zu lassen.

In die Anlagen werden die im Einzelfall zu erstellenden Fachbeiträge zum Management sowie Dokumente aufgenommen, die ergänzende Informationen zu den Komponenten der Planung enthalten (z.B. geohydrologische Gutachten, Biotopbaumkartierungen etc.). Die Anlagen zum Erläuterungsbericht werden unabhängig von der vorgegebenen Tabellenstruktur und ohne Formatvorgabe gesondert erstellt. Fachbeiträge sind im Einzelfall bei speziellen Fragestellungen zu erarbeiten. Dies kann z.B. ein Konzept zur Lenkung des Erholungsverkehrs oder ein spezielles Artenschutzkonzept für eine besonders wichtige Art des Gebietes sein (z.B. Knoblauchkröte oder Mittelspecht).

Abschließend wird der Erläuterungsbericht als Arbeitsfassung (mit Bemerkungsspalte) und als offizielle Präsentationsfassung (ohne Bemerkungsspalte) möglichst im *pdf*-Format abgespeichert.

Im [Downloadbereich des MAKO-Werkzeugkastens s](https://natura2000-massnahmen.naturschutzinformationen.nrw.de/natura2000-massnahmen/de/mako/hilfe)teht unter A2, Nr. 2. eine detaillierte "Arbeitshilfe Erläuterungsbericht" zur Verfügung, in der zu jedem Kapitel Bearbeitungshinweise gegeben werden. Darüber hinaus gibt es dort ausführliche Benutzerhinweise zur Handhabung der Datenverarbeitungswerkzeuge und ein Muster für einen Erläuterungsbericht.

## <span id="page-38-0"></span>**2.9 Plausibilitätsprüfung durch LANUV**

#### **Akteure**: Planersteller / LANUV / UNB / RFA

Die Entwürfe von Bestands-, Ziel- und Maßnahmenkarte, Maßnahmentabelle und Erläuterungsbericht werden dem LANUV im *pdf*--Format bzw. als GISPAD-Transaktions-Rücklauf zur Plausibilitätsprüfung vorgelegt. Hier werden die Daten auf ihre Kompatibilität mit den formalen und fachlichen Vorgaben hin geprüft. Die Anregungen und Bedenken des LANUV werden ggf. entweder direkt mit dem Planer oder bei einem Abstimmungstermin mit der Unteren Naturschutzbehörde, dem LANUV und bei Bedarf weiteren Fachleuten erörtert sowie nach Abstimmung in den Entwurf eingearbeitet.

#### <span id="page-38-1"></span>**2.10 Einzelgespräche mit Eigentümern und Bewirtschaftern**

#### **Akteure**: UNB / RFA bzw. Bio-Station (Planersteller)

Bei den MAKOs in NRW handelt es sich um nicht rechtsverbindliche Vorschlagsplanungen des Naturschutzes, deren Umsetzung auf der Basis freiwilliger Vereinbarungen (z.B. Vertragsnaturschutz) erfolgt. Die Umsetzung steht und fällt also mit der Akzeptanz der Grundstückseigentümer oder Pächter. Daher sollten diese spätestens nach Fertigstellung eines ersten Planentwurfes beteiligt werden. Auch aus Datenschutzgründen sollten konkrete, einzelflächenbezogene Maßnahmenvorschläge unmittelbar mit den betroffenen Eigentümern und Nutzern (möglichst in Einzelgesprächen) bzw. mit den von diesen benannten Interessenvertretern besprochen werden. Anregungen werden in die Planung übernommen, soweit sie naturschutzfachlich sinnvoll sind. Da es sich um eine nicht rechtsverbindliche Naturschutzfachplanung handelt, haben Grundeigentümer und Pächter keinen Rechtsanspruch auf Anpassung der Planung an ihre Wünsche.

## <span id="page-39-0"></span>**2.11 Einarbeitung der Abstimmungsergebnisse**

#### **Akteure**: Planersteller

Die Abstimmungsergebnisse werden in die Datensätze des GISPAD-Projektes bzw. analog in die analog zu bearbeitenden Teile des Erläuterungsberichtes und der Karten des MAKO eingearbeitet. Die Planungsunterlagen werden als endgültige zwischen den Fachinstitutionen abgestimmte Fassung fertig gestellt.

#### <span id="page-39-1"></span>**2.12 Vorstellung des Konzeptes am "Runden Tisch"**

#### **Akteure**: Planersteller UNB / RFA

Bei Bedarf werden die Ergebnisse der Planung bei einem Abschlusstermin am Runden Tisch vorgestellt und Informationen über die vorgesehenen weiteren Schritte zur Umsetzung gegeben. Gleichzeitig werden Ideen und Vorschläge zur Umsetzung (z.B. zur Finanzierung von Maßnahmen oder zum Einwerben von Patenschaften) gesammelt. Die Umsetzung der Maßnahmen erfolgt in enger Abstimmung und im Einvernehmen mit den Grundbesitzern bzw. Nutzern im Rahmen vertraglicher Vereinbarungen. Dazu hat sich als vorteilhaft erwiesen, wenn die Umsetzung von einem explizit benannten und vor Ort tätigen Koordinator oder Gebietsbetreuer (z.B. Mitarbeiter der Unteren Landschaftsbehörde, des Regionalforstamtes oder von Biologischen Stationen) koordiniert und aktiv betrieben wird. Ein Thema des Runden Tisches könnte also auch sein, einen solchen Ansprechpartner vorzustellen.

#### <span id="page-39-2"></span>**2.13 Übergabe der Planunterlagen**

#### **Akteure**: Planersteller UNB / RFA

Das LANUV und die Höhere Naturschutzbehörde benötigen die MAKOs zur Wahrnehmung ihrer Aufgaben der wissenschaftlichen Betreuung der Schutzgebiete (u.a. Monitoring, Berichtspflicht, Dokumentation) bzw. der Mittelvergabe. Daher wird je ein Exemplar des fertigen MAKO an diese Landesdienststellen übergeben. Die Datenübergabe erfolgt in digitaler Form. Das LANUV erhält die erfassten Daten als "Transaktion" zur Übernahme in die Naturschutzdatenbank des Landes.

#### **Übergabe-Formate:**

- 1. Maßnahmentabelle: *pdf*-Datei
- 2. Erläuterungsbericht mit Bemerkungsspalte: *word*-Datei
- 3. Erläuterungsbericht ohne Bemerkungsspalte: *pdf*-Datei
- 4. Karten: *pdf*-Dateien, Gis-shapes
- 5. Grafik- und Sachdaten für OSIRIS-Datenbank: GISPad-Transaktion

Übergabe an: UNB / RFA: 1.-4. LANUV: 1.-5. HNB: 1.-4.

**Contract** 

## <span id="page-41-0"></span>**3 Zusatzinformationen für Wald-MAKOs**

#### <span id="page-41-1"></span>**3.1 Ablaufplan Bearbeitung von Wald-MAKOs mit Biologischen Stationen**

#### <span id="page-41-2"></span>**3.1.1 Jahr 1: Schritte vor den Kartierungen**

#### *Schritt 1: Einleitendes Fachgespräch (EF) auf Einladung des Landesbetriebes Wald und Holz Nordrhein-Westfalen (Wald und Holz NRW)*

Der Landesbetrieb Wald und Holz NRW lädt alle Beteiligten ein, um den Umfang des Wald-MAKO festzulegen. Die [Einleitenden Fachgespräche](#page-46-0) (EF) müssen bis Ende Juli jeden Jahres abgeschlossen sein. Dabei wird geklärt, welche Grundlagenkartierungen die Biologischen Stationen (BS) in welchem Zeitraum übernehmen können. Wird die BT-/LRT-Kartierung nicht durch die BS übernommen, wird mit dem LANUV das weitere zeitliche Vorgehen abgestimmt.

#### *Schritt 2: Organisatorisches*

- Die Biologischen Stationen kalkulieren auf Grundlage des Einleitenden Fachgesprächs den voraussichtlich nötigen Arbeitsaufwand und stimmen diesen mit dem Landesbetrieb Wald und Holz NRW ab.
- Beim AMP-Gespräch (Besprechung zum Arbeits- und Maßnahmenplan der Biologischen Stationen mit den Naturschutzbehörden und dem LANUV) erfolgt auf dieser Grundlage eine Anmeldung der zu bearbeitenden Gebiete. Das Ergebnis wird dem Team Waldnaturschutz bei Wald und Holz NRW) von der BS umgehend mitgeteilt.
- Die Beteiligten werden alle Kartieraufträge zu BT-Erfassungen inkl. Bearbeitungsstand online einsehen können. Hierzu ist allerdings eine Nutzer-Anmeldung beim LANUV (Herr Balazs Vegh, Telefon 02361 / 305 3204, Balazs.Vegh@lanuv.nrw.de) zur Nutzung der "TASK-APP" (**T**erminbezogene **A**ufgaben**S**teuerung für **K**artieraufträge) notwendig.
- Das Team Waldnaturschutz bei Wald und Holz NRW erstellt daraus in Abstimmung mit dem Dachverband der BS die endgültige Liste der im zweiten Jahr zu kartierenden Gebiete mit den entsprechenden Kosten und schickt die Liste dem MULNV zur Bereitstellung der Finanzmittel aus FöBS (Förderrichtlinie Biologische Stationen NRW).
- Die Information bzw. öffentliche Bekanntgabe über die Erstellung des Wald-MAKO und über die Kartierungen erfolgt durch das Regionalforstamt (RFA).
- Eine Befahrungserlaubnis für Kartierer stellt das RFA bzw. das Team Waldnaturschutz bei Wald und Holz NRW aus.

 Die Klärung zur Markierung der Biotopbäume im Privat- und Kommunalwald erfolgt durch das RFA.

#### *Schritt 3: Datenbereitstellung durch LANUV, LB WH NRW und UNB für Grundlagenkartierungen*

Bereitstellung sämtlicher aktueller relevanter Daten (BT, FT, FP, ÖFS, BK sowie im EF abgesprochenen zusätzlichen Informationen bzw. Daten), z.B.

- verfügbare Forsteinrichtung (möglichst digital)
- vorliegende Daten aus OSIRIS (Datenanforderung an LANUV sollte schriftlich erfolgen)
- Naturschutzarchiv analog (muss durch BS ausgewertet werden ;Termin im LANUV)
- für Kartierung notwendige Informationen (vor Beginn der Arbeiten vom RFA abfragen)
- für Kartierung notwendige Informationen (vom ehrenamtlichen Naturschutz abfragen)
- sonstige Daten durch jeweilige UNB (z.B. Landschaftspläne, Maßnahmenpläne aufgrund der WRRL),
- Daten aus Untersuchungen oder Kartierungen.

#### <span id="page-42-0"></span>**3.1.2 Jahr 2: Kartierungen**

#### **Biotoptypen- / Lebensraumtypenkartierung**

Für Gebiete bis 500 ha Größe sollen die BT-/LRT-Kartierung inkl. Plausibilitätsprüfung durch das LANUV bzw. die im Auftrag des LANUV tätigen Institutionen möglichst innerhalb eines Jahres (April bis März des Folgejahres) fertig gestellt werden.

Bei der Biotoptypenkartierung sind die Kartiervorgaben des LANUV anzuwenden. Die Bearbeitung soll nach den neuesten, zum Start der Bearbeitung geltenden [Kartieranleitungen](http://www.naturschutzinformationen-nrw.de/methoden/de/downloads)  erfolgen. Im Laufe der Bearbeitung kann auf eine weitere Aktualisierung der Kartiermethoden während der Kartiersaison nicht reagiert werden, um die Einheitlichkeit der Datengrundlage zu gewährleisten.

Es besteht die Möglichkeit, im Rahmen der BT-Kartierung die Maßnahmenvorschläge über Schlüsselbegriffe mit Erläuterungen in der Objektklasse BT zu erfassen. Wichtig ist, dass die über Schlüsselbegriffe erfassten Maßnahmen im Freitextfeld so konkret erläutert werden, dass sie direkt umsetzbar sind. Dieses Vorgehen betrifft insbesondere Maßnahmenvorschläge für Waldflächen. Die Nennung von Ziel-BT und Ziel-LRT bzw. Ziel-Art soll, soweit möglich und fachlich sinnvoll, ebenfalls im Freitext erfolgen.

Art und Umfang der Maßnahmenvorschläge sollten anhand der Hinweise aus der "Arbeitshilfe Sachdatenerfassung Maßnahmen (Objektklasse MAS-MAKO) (DV Verfahrensbeschreibung)" unter B1, 1. im [Downloadbereich des MAKO-Werkzeugkastens](https://natura2000-massnahmen.naturschutzinformationen.nrw.de/natura2000-massnahmen/de/mako/hilfe) konkretisiert werden. Maßnahmenvorschläge im Wald wie "Altholz erhalten, Totholz erhalten, Horst- und Höhlenbäume erhalten, Nadelholzbestände umbauen (nicht-LRT-typische Baumarten entnehmen)" etc. müssen bei Angabe allgemeinverständlich sein, brauchen aber nicht in der Tiefe behandelt zu werden. Weitreichendere und konkretere Vorschläge zu Biotop- und Artenschutzmaßnahmen sollten vor allem für besondere Waldbereiche (z.B. aufgrund einer Tier- oder Pflanzenart, auf azonalen Sonderstandorten etc.) erfolgen.

Die Maßnahmenvorschläge im Offenland sollten (bei größeren Anteilen) durch eine Maßnahmenplanung der BS direkt in der Objektklasse für die Maßnahmenplanung (MAS) erfolgen. Wenn ein Büro im Auftrag des LANUV Offenland kartiert, werden Maßnahmenvorschläge in der Objektklasse BT vorgenommen (s.o.).

#### **Artenkartierungen**

Bei den Einleitenden Fachgesprächen, bzw. zeitnah im Anschluss daran, muss von der BS in Abstimmung mit Wald und Holz NRW und LANUV eine genaue Liste der zu kartierenden Arten, der Methodik und des erforderlichen Arbeitsaufwandes erarbeitet werden. Dabei ist auf die unmittelbare Maßnahmenrelevanz zu achten (i.d.R. Arten, für welche Schutzgebiete ausgewiesen wurden sowie Rote-Liste-Arten und Arten, die als Auslöser einer Maßnahme bzw. für die Nachvollziehbarkeit von Art, Umfang und Begründung der Maßnahmen von Bedeutung sind). Im Einzelfall sind auch Arten zu erfassen, deren Populationsentwicklung für eine Erfolgskontrolle bzw. ein Monitoring der Gebietsentwicklung wichtig sind.

#### <span id="page-43-0"></span>**3.1.3 Jahr 3: Schritte nach den Grundlagenkartierungen**

#### *Schritt 4: Plausibilitätskontrolle*

- Zusendung aller relevanten Daten zu Biotoptypen und ggf. zu Arten zur Plausibilitätskontrolle an das LANUV.
- Eine fachliche Zwischenprüfung der Biotopbaumkartierung erfolgt möglichst nach Kartierung der ersten 100 Bäume bzw. nach 20 % der geplanten Aufnahmefläche gemeinsam durch den Ersteller des MAKO des LB Wald und Holz NRW und der BS stichprobenhaft im Gelände.

#### *Schritt 5: Datenlieferung*

- Nach erfolgter Bereinigung möglicher Mängel durch die BS schickt das LANUV alle relevanten Daten und freien Maßnahmenkennungen als Transaktionspaket an den Ersteller des Wald-MAKO.
- Die Daten zu Biotopbäumen werden als GISPAD-Daten von der BS direkt an das RFA geschickt.

 Die BS schickt in Abstimmung mit den jeweiligen Erstellern des Wald-MAKO zusätzliche Beitragsvorschläge zum Erläuterungsbericht. Hierbei handelt es sich vor allem um Artenschutzkonzepte, die sich aus den Kartierungen ergeben haben. Bei Bedarf werden auch für alle anderen Kapitel Beitragsvorschläge formuliert (formatiert gemäß Formatvorlage aus [MAKO-Konverter\)](https://natura2000-massnahmen.naturschutzinformationen.nrw.de/natura2000-massnahmen/de/mako/werkzeuge/karten/arcgis). Wenn die BS die Maßnahmenplanung für das Offenland übernimmt, beinhaltet das auch die Zulieferung der entsprechenden Textteile für den Erläuterungsbericht.

#### *Schritt 6: Maßnahmenplanung durch Wald und Holz NRW: Waldstrukturund Datenaufnahme*

- BS und Ersteller des Wald-MAKO nehmen eine Vorabstimmung zu den bisherigen Informationen, Maßnahmenvorschlägen der BS und voraussichtlicher Planung des Erstellers des Wald-MAKO vor (und damit zu den wichtigsten Aussagen der Planung), damit nach der Einpflege in GISPAD keine großen Änderungen erforderlich werden. Als Grundlage kann auch ggf. ein Export der Daten zu Maßnahmen aus GISPAD dienen. Dabei erhält die BS die Maßnahmentabelle dann zusätzlich aus dem MAKO-Konverter. Die abgestimmten Ergebnisse werden vom Ersteller des Wald-MAKO in GISPAD in der Objektklasse Maßnahmen (MAS) eingetragen.
- In der MAS-Objektklasse in GISPAD erfolgt die Erfassung der Waldstrukturdaten (Einbeziehung der Forsteinrichtungsdaten und anderen Informationen) und der Maßnahmenplanung durch den Ersteller des Wald-MAKO.
- Die Offenlandplanung und deren Abstimmung erfolgt durch die BS, die UNB und ggf. durch das LANUV entsprechend der Vereinbarungen im EF. In der Regel wird die vollständige Maßnahmenplanung in der GISPAD-Objektklasse MAS durch die BS an das RFA geliefert.
- Prüfung der Datenbankkompatibilität und fachliche Plausibilität der Objektklassen MAS und BAUM durch das LANUV

#### *Schritt 7: Erstellung des Erläuterungsberichtes zum Wald-MAKO durch LB WH NRW*

Der Ersteller des Wald-MAKO koordiniert und erstellt den Erläuterungsbericht (Federführung). Die BS liefert in Abstimmung mit dem jeweiligen RFA Textbeiträge zu folgenden Gliederungspunkten des Erläuterungsberichtes an den Wald-MAKO Ersteller [\(MAKO-Konverter\)](https://natura2000-massnahmen.naturschutzinformationen.nrw.de/natura2000-massnahmen/de/mako/werkzeuge/karten/arcgis):

- Beeinträchtigungen, Gefährdungen / Konflikte, Defizite, Handlungsbedarf
- Qualitative und quantitative Veränderungen der LRTs (sofern die BS die entsprechenden Kartierungen durchgeführt hat)
- Bewertung und Ziele
	- o Bedeutung und Kohärenz des Gebietes im Netz NATURA 2000 und im Biotopverbund

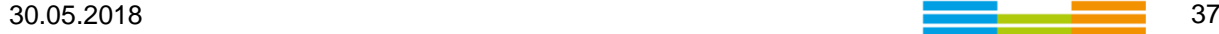

- o Entwicklungspotenziale und Entwicklungsziele
- o Ziele für FFH-Lebensraumtypen und schutzgebietsrelevante Arten, dies sind alle im Gebiet vorkommenden Arten der natura-2000 Richtlinien, Arten der Roten Listen sowie regional bedeutsame Arten deren Population mit der Maßnahme erhalten, verbessert oder neu entwickelt / wiederhergestellt werden soll. (siehe auch Kap. [3.3.5.5\)](#page-55-0)
- Maßnahmen / Konzepte in oder für FFH-Lebensraumtypen, und maßnahmenrelevante Arten. Als maßnahmenrelevante Arten sind nur diejenigen Tier- oder Pflanzenarten zu bearbeiten, die als Auslöser einer Maßnahme bzw. für die Nachvollziehbarkeit von Art, Umfang und Begründung der Maßnahmen von Bedeutung sind.
- Arten und Biotopbäumen (Altholzinsel, Vernetzung)
- Maßnahmenschwerpunkte, flächenübergreifende Maßnahmen, Erläuterung zur Offenlandplanung etc.
- Textbausteine für den Erläuterungsbericht, die es erlauben, die Hintergründe der vorgeschlagenen Maßnahmen besser zu verstehen.

Es können bei Bedarf auch zu allen anderen Kapiteln Vorschläge gemacht werden. Die Bei-träge sollten in dem automatisch über den [MAKO-Konverter](https://natura2000-massnahmen.naturschutzinformationen.nrw.de/natura2000-massnahmen/de/mako/werkzeuge/karten/arcgis) erzeugten Entwurf (in grüner Schrift) eingetragen werden.

## *Schritt 8: Formelle Abstimmung des Wald-MAKO Entwurfes durch LB WH NRW mit allen Beteiligten*

Der Entwurf wird dazu an alle Beteiligten zur Stellungnahme verschickt. Gibt es eine Vielzahl an offenen Fragen wird bei Bedarf noch ein zusätzlicher Abstimmungstermin durchgeführt. Beteiligte sind:

- Untere Naturschutzbehörde (UNB)
- Höhere Naturschutzbehörde (HNB)
- $\bullet$  LANUV
- Biologische Station
- Team Waldnaturschutz bei Wald und Holz NRW und zuständiges Regionalforstamt (RFA)
- Eigentümer, wenn von Maßnahmen betroffen und sinnvoll

#### *Schritt 9: Fertigstellung des Wald-MAKO*

Die besprochenen Änderungen werden vom Wald-MAKO Ersteller eingearbeitet.

#### *Schritt 10: Versand des fertigen Wald-MAKO an die Beteiligten durch den Ersteller des Wald-MAKO*

- Als *pdf*-Datei an RFA, Forstrevierleitung, HNB, UNB, BS, LANUV, Eigentümer (soweit möglich)
- An LANUV und Team Waldnaturschutz Wald und Holz NRW als Export aus GISPAD und die Karten auch als Shape
- Versenden der Daten an die zentrale Datenhaltung bei Wald und Holz NRW (Münster)

#### <span id="page-46-0"></span>**3.2 Hinweise Einleitendes Fachgespräch bei Wald-MAKOs**

Bei Wald-MAKOs, die bereits in der Erarbeitung sind oder im Entwurf vorliegen, kann und sollte das Einleitende Fachgespräch auch während der laufenden Bearbeitung erfolgen. Dabei können auch mehrere Gebiete in einem Gespräch abgehandelt werden. Es sollten vor allem Fragen zur Abgrenzung des Bearbeitungsgebiets und zur Einbeziehung und Bereitstellung von Daten angesprochen werden:

#### <span id="page-46-1"></span>**3.2.1 Abgrenzung des Bearbeitungsgebiets**

- Das Wald-MAKO ist als Naturschutzfachkonzept im Regelfall für die gesamte NSG-Fläche zu erstellen.
- Bei FFH-Gebieten, die sich über verschiedene Forstämtern erstrecken, muss geklärt werden, wie die Zusammenarbeit aussieht, welches Forstamt die Federführung übernimmt und wie die Zusammenstellung zu möglichst einem gemeinsamen Wald-MAKO vorgenommen werden kann.
- Im "nur hoheitlich" betreuten Staatswald wird das Wald-MAKO laut Entscheidung in einer Forstamtsleiter-Dienstbesprechung durch das den Staatswald bewirtschaftende Forstamt erstellt.

#### <span id="page-46-2"></span>**3.2.2 Einbeziehung und Bereitstellung von Daten**

- Vorhandene Grundlagendaten wie Fundpunkte Pflanzen/Tiere, BT-/LRT-Kartierung und Erhaltungszustandsbewertung werden vom LANUV geliefert.
- "*Generell gilt, dass die Biologischen Stationen den Forstämtern für die Offenlandflächen im Wald für die WALD-MAKO zuarbeiten und auch – soweit vorhanden – für die Arten im Wald Daten zur Verfügung stellen*." (Protokoll der Arbeitstagung der Biologischen Stationen am 22. und 23.9.2005, S. 6)

 Es sollte geklärt werden, ob ältere PEPL/WAPL/SOMAKO oder auch andere Daten wie Forsteinrichtungen, Artkartierungen etc. vorliegen und inwieweit sie in neue Wald-MAKOs einbezogen werden sollen.

#### <span id="page-47-0"></span>**3.2.3 Abstimmung Biotopbaummarkierung**

Im Einleitenden Fachgespräch (EF) bzw. vor Kartierbeginn muss grundsätzlich abgestimmt werden, ob und wenn ja, in welchen Bereichen Markierungen von Biotopbäumen vorgenommen werden können. Auch die Zeitplanung der Biotopbaumkartierung wird abgestimmt.

#### <span id="page-47-1"></span>**3.2.4 Umgang mit Offenlandflächen**

- Es muss unbedingt geklärt werden: wer kartiert und liefert was, wie und bis wann.
- Teilbeiträge von Bio-Station oder UNBs sind in der Regel kein eigenständiger Plan, sondern sollten in das Wald-MAKO eingearbeitet werden. Dazu gehören auch Beiträge für den Erläuterungsbericht wie z.B. nähere Erklärungen der Maßnahmen.
- Die Ergebnisse der Absprachen einschließlich Terminvorstellungen im Protokoll festhalten.

#### <span id="page-47-2"></span>**3.2.5 Umgang mit NATURA 2000-Arten**

- Wenn das FFH-Gebiet NATURA 2000-Arten (im Wald) als Grund für die Ausweisung anführt, kann es sinnvoll sein, bei der Planung einen Artenschutzexperten hinzuzuziehen.
- Wird die Art nicht ohnehin im Rahmen der normalen Naturschutzmaßnahmen im Wald gefördert oder ergeben sich evtl. sogar Zielkonflikte zwischen Artenschutz und naturnaher Waldbewirtschaftung (z.B. Hirschkäfer) muss ggf. ein eigenes Fachkonzept für die Arterstellt werden.
- Es muss auch hier unbedingt geklärt werden: wer kartiert und liefert was, wie und bis wann.
- Die Ergebnisse der Absprachen einschließlich Terminvorstellungen sollten im Protokoll festgehalten werden.

#### <span id="page-47-3"></span>**3.2.6 Erörterung der Leitlinien der Planung**

- Die Erörterung der Leitlinien / Ziele / Maßnahmenschwerpunkte sollte ggf. auf der Basis erster Vorschläge zu den dringlichsten Maßnahmen / wichtigsten Maßnahmenflächen in einer Arbeitskarte erfolgen.
- Es sollten auch die acht Kriterien für die Planungsrelevanz von Flächen daraufhin durchgesprochen werden, welches Kriterium in welchem Umfang im Plangebiet zur Anwendung kommen muss.
- Um den Einstieg in die Planung und die Ausrichtung der Planung zu vereinfachen, sollten folgende Leitfragen gemeinsam beantwortet werden:
	- o Was sind die herausragenden Merkmale und Eigenschaften des Gebietes (Lebensräume, Strukturen, Alter, Arten etc.)? Was ist aus Naturschutzsicht besonders wertvoll?
	- o Worin bestehen die größten Konflikte und Gefährdungen? Wie wird / würde sich das Gebiet in den nächsten 10 Jahren entwickeln?
	- o Welche Naturschutzziele sind vorrangig umzusetzen? Welche Maßnahmen sind besonders wichtig, um das Gebiet in seinem Naturschutzwert zu erhalten? Für welche FFH-Lebensraumtypen und FFH-Arten hat der Kreis eine besondere Verantwortung und was kann man im Gebiet zur Verbesserung der Erhaltungszustände dieser FFH-LRT und -Arten tun?

## <span id="page-48-0"></span>**3.2.7 Umgang mit Detailkonzepten**

Wenn im Wald-MAKO keine ausführungsfähigen Maßnahmen oder Detailkonzepte beschrieben werden können, ist ein Vorschlag zu unterbreiten, wer ein solches wann erstellen soll. Dies gilt z.B. bei Wiedervernässungen, bei Behandlung des Fließgewässersystems, bei Wildbewirtschaftungen, bei der Lenkung des Erholungsverkehrs oder zum Umgang mit schwer lösbaren Konflikten.

#### <span id="page-48-1"></span>**3.2.8 Art und Weise des Datenaustausches**

Die von anderen Stellen zugelieferten Teilbeiträge zum Wald-MAKO sollten nach den jeweiligen Kartiervorschriften bearbeitet werden. Die Einzeldaten sollen mit GISPAD erfasst und als Grafik- und Sachdaten in der entsprechenden Objektklasse an das bearbeitende Forstamt weitergegeben werden. Textbeiträge sollten im *word*-Format weitergegeben werden, damit sie verlustfrei und benutzerfreundlich in den Erläuterungsbericht übernommen werden können. Abgeschlossene Konzepte (z.B. Artenschutzkonzepte) können auch als *pdf*-Dokumente dem Erläuterungsbericht angehängt werden.

#### <span id="page-48-2"></span>**3.3 Bearbeitungshinweise Wald-MAKOs**

#### <span id="page-48-3"></span>**3.3.1 Biotopkartierungen als Grundlage für Wald-MAKOs**

Bei der Erstellung der Maßnahmenkonzepte im Wald werden die Biologischen Grundlagendaten von einem Gutachterbüro im Auftrag des LANUV oder einer Biologischen Station erhoben. Soweit nicht auch die Planung an ein Gutachterbüro oder eine Biologische Station vergeben wird, legt der Landesbetrieb Wald und Holz NRW diese Grundlagendatenerfassung der Maßnahmenplanung im Wald zugrunde. In der Regel ist für Wald-FFH-Gebiete eine Fortschreibung der Biotopkatasterdaten als Grundlagendaten für Wald-MAKOs notwendig. Es handelt sich hierbei um Gebiete, die erstmalig in den Jahren 1999 und 2000 bearbeitet wurden. Eine Bewertung der Erhaltungszustände der FFH-Lebensraumtypen liegt hier in den meisten Fällen noch nicht vor.

Abweichend von der landesweiten Biotopkartierung sind die Anforderungen an den Inhalt der Kartierung und den Umfang der zu kartierenden Flächen wie folgt auf das Ziel "Grundlage für die Maßnahmenplanung" angepasst worden. Die Daten sind mit der Erfassungssoftware GISPAD und dem aktuellen OSIRIS-Verfahren digital zu erfassen. Es erfolgt eine vollständige Bearbeitung der relevanten Objektklassen BK, BT und ggf. FT und FP. In seltenen Fällen sind für Wildnisentwicklungsgebiete Grafik- und Sachdatendokumente zu erstellen. Fachliche Grundlage für die Kartierung sind die überarbeiteten [Kartieranleitungen](http://www.naturschutzinformationen-nrw.de/methoden/de/downloads) und DV-Verfahren des LANUV, die auf der Internetseite des LANUV abgerufen werden können.

Wesentliche, für die Abschätzung des Arbeitsaufwandes relevante Vorgaben sind im Folgenden aufgeführt. Sie betreffen insbesondere die Objektklasse BT (Biotoptypen). Die Erfassungskriterien der Lebensraumtypen und die Erhaltungszustands-Matrices wurden intensiv überarbeitet. Vor Beginn der Kartierung ist eine gründliche Beschäftigung mit den entsprechenden Dokumenten erforderlich.

Im aktuellen Datenbestand kann ein BT-Objekt aus mehreren separaten, unterschiedlich weit voneinander liegenden Teilflächen bestehen. Hier sind im Rahmen der Fortschreibung in der Regel eigenständige BT-Objekte zu erzeugen. In manchen FFH-Gebieten wurden bei der Erstkartierung sehr großflächige BT-Objekte angelegt, die vermutlich nicht über alle Parameter hinweg homogen sind. Hier wird eine Unterteilung in mehrere BT-Objekte erforderlich sein.

Waldflächen die bisher nicht als FFH-Lebensräume kartiert wurden, sind auf einen möglichen FFH-Status hin zu überprüfen. Dies gilt insbesondere für junge Wälder und Windwurfflächen (z. B. verursacht durch den Orkan Kyrill 2007 oder das Sturmereignis "Ela" 2014) incl. der lebensraumtypischen Pionierstadien. Entsprechende GIS-shapes zu den Windwurfflächen durch "Kyrill" und "Ela" in NRW wird zur Verfügung gestellt. Die Codierungen "ow" (Lebensraumtypen zur Entwicklung) und "ox" (forstlich veränderte Baumartendominanz aus lebensraumtypischen Laubholzarten) werden nicht mehr verwendet. Entsprechend codierte Flächen sind neu zu beurteilen.

Es werden grundsätzlich neue Biotoptypen-Objekte mit einer jeweils aktuellen Jahresangabe am Ende der Kennung (z.B. -2017) erzeugt. Zur Erfassung der Grundlagendaten im Rahmen der Biotoptypenkartierung gehören:

- 1. Erfassung der Biotoptypen in FFH-LRT, N-LRT und § 30- / § 42-Biotopen
	- Standard-BT-Kartierung (entsprechend den oben genannten Kartiervorgaben)
	- Erfassung der Wuchsklassen (Zusatzcodes)
- Bewertung des Erhaltungszustandes bei FFH-LRT sowie Erfassung der Hauptwuchsklasse; Dokumentation der Haupt- und Unterparameter
- Erfassung von Beeinträchtigungen und Schäden (in der Rubrik "Beeinträchtigung")
- Erfassung von Maßnahmenvorschlägen zur Erhaltung und Entwicklung des BT-Objekts (Freitext unter "Maßnahmenvorschläge")
- 2. Erfassung von sogenannten "Entwicklungsflächen" als BT-Objekte<sup>1</sup>
	- Erfassung Biotoptyp (und ggf. charakterisierende Eigenschaften mit Zusatzcode)
	- Erfassung Wuchsklassen (Zusatzcodes)
	- Erfassung von Beeinträchtigungen und Schäden (im Feld "Beeinträchtigung")
	- Erfassung von Maßnahmenvorschlägen zur Erhaltung und Entwicklung des BT (Freitext im Feld "Maßnahmenvorschläge")

Dies sind z.B.:

- 1. Nadelwaldbestände in Quellbereichen, Siepen und Bachtälern sowie auf Flächen, deren floristische oder faunistische Schutzwürdigkeit durch Nadelholz unmittelbar gefährdet bzw. erheblich beeinträchtigt sind
- 2. Flächen für den Schutz von Vogelarten in Brutzeiten
- 3. Entwicklungsflächen (z.B. Bestände in denen im Planungszeitraum Maßnahmen zur Entwicklung von LRT notwendig / sinnvoll erscheinen z.B. in denen Maßnahmen des Generationswechsels anstehen).
- 4. Offenlandflächen in den FFH-Gebieten, die nicht Wald im Sinne des Gesetzes sind.

In den Entwicklungsflächen werden der jeweilige Biotoptyp und die vorkommenden Wuchsklassen erfasst. Weitere qualifizierende Angaben (z.B. Arten der Krautschicht) sind nur erforderlich, soweit daraus handlungssteuernde Schlüsse ableitbar sind (z.B. Orchideen unter Fichten oder lebensraumtypischer Unterwuchs im hiebsreifen Nadelwald).

-

<sup>&</sup>lt;sup>1</sup> Unter Entwicklungsflächen werden Bereiche jenseits von FFH-LRT, N-LRT und § 30- / § 42-Biotopen verstanden, in denen innerhalb des Planungszeitraumes Maßnahmen zur Entwicklung in Richtung FFH- /N-LRT oder § 30- /§ 42-Biotopen durchge-führt werden sollen/können.

Bei allen BTs sind auch Beeinträchtigungen zu erfassen und unter "Beeinträchtigungen" zu codieren. Gleichzeitig sollen naturschutzfachliche Maßnahmenvorschläge (stichwortartig oder als Freitext) festgehalten werden.

In den Wald-BTs der FFH-Lebensraumtypen ist zusätzlich zur Bewertung des Erhaltungszustandes die jeweils bestimmende Wuchsklasse in der Rubrik "Hauptwuchsklasse" aufzunehmen. Dabei handelt es sich um die Wuchsklasse, die nach gutachterlicher Einschätzung den Charakter des jeweiligen BTs ausmacht. Diese Angaben dienen dazu, eine Wuchsklassenübersicht in Anlehnung an eine Altersklassenübersicht (Forsteinrichtung), also der Zusammenstellung der Hauptwuchsklassen des jeweiligen LRT im Gebiet erstellen zu können.

Die Kartierungen sollen möglichst im Frühjahr beginnen, um die Geophyten noch sinnvoll erfassen zu können. Für Rückfragen stehen zur Verfügung:

Dr. Klaus Stroscher, Tel.: 02361/305-3435, E-Mail: [klaus.stroscher@lanuv.nrw.de](mailto:klaus.stroscher@lanuv.nrw.de) Josef Schäpers, Tel.: 02361/305-3207, E-Mail: [josef.schaepers@lanuv.nrw.de](mailto:josef.schaepers@lanuv.nrw.de) Dr. Ingo Hetzel, Tel.: 02361/305-3084, E-Mail: [ingo.hetzel@lanuv.nrw.de](mailto:ingo.hetzel@lanuv.nrw.de)

## <span id="page-51-0"></span>**3.3.2 Biotopbaumkartierung**

Biotopbäume werden nach einer zwischen dem Landesbetrieb Wald und Holz NRW, dem LANUV und den Biologischen Stationen einvernehmlich abgestimmten Kartiermethode erfasst. Diese Vorgaben sind zwingend einzuhalten. Die im Gelände erhobenen Daten werden entweder mit einem Feld-Laptop direkt im Gelände in die Objektklasse BAUM in der Erfassungssoftware GISPAD eingegeben, (siehe Arbeitshilfe Sachdatenerfassung Biotopbaum (Objektklasse BAUM) unter B1, 3. im [Downloadbereich des MAKO-Werkzeugkastens](https://natura2000-massnahmen.naturschutzinformationen.nrw.de/natura2000-massnahmen/de/mako/hilfe) oder in einen hierzu entwickelten Erfassungsbogen unter A2, 3. a. und b. eingetragen und später am PC im Büro digital erfasst. In beiden Fällen ist eine Verortung der erfassten Bäume mit GPS notwendig. Nähere Angaben zum Thema Biotopbaumkartierung sind der Arbeitshilfe und dem Hinweispapier zur Biotopbaumkartierung zu entnehmen (A2, 3.).

Im Anschluss an die Kartierung der Biotopbäume ist bei Horstbäumen die Feststellung der dort lebenden Arten in der gleichen Brutsaison notwendig, um geeignete Maßnahmen (z.B. Größe der Horstschutzzonen) vorschlagen zu können.

Hinweis: Die Kenntnis von Horst- und Höhlenbäumen ist für den Bewirtschaftenden von Bedeutung, da vor Durchführung einer Maßnahme im Wald auf Grund der Gesetzeslage zu prüfen ist, ob durch diese Maßnahme die lokale Population einer Art erheblich gestört oder deren Fortpflanzungs- bzw. Ruhestätte beschädigt oder zerstört wird (vgl. § 44 Abs. 1 BNatSchG und § 52 Abs. 2 LNatSchG NRW).

## <span id="page-52-0"></span>**3.3.3 Planungsrelevanz von Flächen**

In Wald-MAKOs findet meist **keine** flächendeckende Maßnahmenplanung statt, weil in Wald wegen der langen Entwicklungszeiträume der Lebensräume oft über längere Zeit keine Maßnahmen notwendig sind. Daher ist bei der Bearbeitung anhand der folgenden 8 Kriterien zunächst zu prüfen, ob eine Teilfläche für den Planungszeitraum (10-12 Jahre) planungsrelevant ist.

Regelmäßig planungsrelevant sind:

1. *Nadelwaldbestände in Quellbereichen, Siepen und Bachtälern sowie auf Flächen, deren floristische oder faunistische Schutzwürdigkeit durch Nadelholz unmittelbar gefährdet bzw. erheblich beeinträchtigt ist.*

Bereiche, in denen sich Nadelholz in irgendeiner Weise negativ auf Naturschutzbelange auswirkt (z.B. in Bachtälern, Quellen, Orchideenstandorten etc.). Berücksichtigt werden vorwiegend Bereiche, in denen der Lebensraum akut durch Nadelholz gefährdet ist. Trotz ihrer Standortbedingungen und ihrer ggf. rezent vorhandenen wertgebenden Merkmale können diese Flächen aufgrund ihres Nadelholzbestandes nicht als § 30- / § 42-Biotop kartiert werden.

2. *Über 120 Jahre alte Laubwaldbestände sowie andersartige Bestände mit starkem Laub-Altholz*

Ziel ist hier die Erhaltung von Alt- und Totholz. Aufgrund der Fördermöglichkeiten sollte der Bestand aus Laubholz bestehen und über 120 Jahre alt sein. Es können aber auch jüngere Biotopbäume in anderen Beständen gesichert werden. Wichtig ist, dass die Funktion als Biotopbaum amtlich festgestellt wurde (z.B. durch RFA).

3. *Flächen für notwendige Pflege- und Entwicklungsmaßnahmen in den FFH- Lebensräumen bzw. zur Stützung der Vorkommen von Arten des Anhangs II der FFH-RL und der Vogelschutz-Richtlinie.*

Es handelt sich hier um die Flächen, die als FFH-Lebensraumtypen oder Habitate von NATURA 2000-Arten erfasst sind und damit um die Kernflächen der FFH-Gebiete. Grundlage für die Berücksichtigung von Habitaten ist die Detailkartierung und / oder Spezialkartierungen zu Artvorkommen.

4. *Flächen für den Schutz von Vogelarten in Nicht-FFH-Lebensräumen (N-LRT) und während der Brut- und Aufzuchtzeiten.*

Im Unterschied zu den Habitaten der Arten in Kriterium 3 geht es hier explizit um potenzielle Horstschutzzonen für nistplatztreue und störungsempfindliche Vogelarten (vor allem für den Schwarzstorch).

5. *Entwicklungsflächen in Nicht-FFH-Lebensräumen (N-LRT) (Bestände in denen Maßnahmen des Generationswechsels anstehen).*

Für hiebsreife oder umbaufähige Bestände mit nicht LRT-typischen Baumarten sind Vorschläge zur Entwicklung in Richtung Wald-LRT vorzunehmen (z.B. durch Wiederbegründung mit LRT-typischen Gehölzen oder durch Nutzung der lebensraumfremden Gehölze). Mittels Luftbildinterpretation bzw. Fernerkundungsdaten oder durch Waldaufnahme im Gelände sind entsprechende Bestände zu identifizieren. Generell sind dabei nicht zwangsläufig alle Bestände zu beplanen. In Abhängigkeit von der Größe des Gesamtgebietes, dem Anteil der FFH-LRT im Gesamtgebiet und dem Anteil und der Größenordnung der umbaufähigen Bestände sollten vordringlich die Bestände beplant werden, die Barrieren zischen FFH-LRT bilden, Enklaven in FFH-LRT darstellen und die an empfindlichere Biotope (z.B. Bachläufe, Moore, Felsen, Quellen etc.) oder an ältere FFH-LRT angrenzen (vor allem bei Fichten- und Douglasien-Beständen, wenn aufgrund des Standortes und der Lage deren Naturverjüngung in den FFH-LRT und Biotopen wahrscheinlich ist).

- 6. *Flächen für notwendige Pflege- und Entwicklungsmaßnahmen in den nach § 30/42 geschützten Biotopen, die nicht gleichzeitig FFH- Lebensräume sind*. Hier geht es nur um § 30- / § 42-Biotope, die nicht gleichzeitig FFH-LRT sind (z.B. Erlenbruchwälder oder seggen- und binsenreiche Nasswiesen).
- 7. *Offenlandflächen in den FFH-Gebieten, die nicht Wald im Sinne des Gesetzes sind* Sollen Offenlandflächen erhalten bleiben, ist immer eine Pflege oder angepasste Bewirtschaftung notwendig. Oft ist es ausreichend, die normale bisherige Bewirtschaftung fortzusetzen. Sofern es sich um FFH-LRT, § 30- / § 42-Biotope oder Flächen mit einem hohen Entwicklungspotenzial handelt und die Flächen naturschutzfachlich verbessert werden sollen oder bereits im Sinne des Naturschutzes bewirtschaftet werden sind hierzu entsprechende Maßnahmen vorzuschlagen oder zu dokumentieren.

#### <span id="page-53-0"></span>**3.3.4 Flächenbezug bei der Festlegung einer Maßnahmenfläche**

- Die Maßnahmenfläche ist die Fläche, auf der tatsächlich Maßnahmen geplant werden. Dabei kann es sich auch um eine Gruppe von Biotoptypen, Bestandseinheiten oder auch um eine Teilfläche eines Biotoptyps bzw. einer Bestandseinheit handeln.
- Maßnahmen in FFH-LRT beziehen sich oft auf Teilflächen mit einem überdurchschnittlichen Nadelholzanteil. Wenn der Nadelholzanteil in einer als FFH-LRT kartierten Teilfläche über 30 % liegt, ist in der Bestandsbeschreibung darauf hinzuweisen, dass es sich um eine Teilfläche eines größeren FFH-LRT handelt, weil ansonsten auf einen Fehler bei der Kartierung geschlossen werden kann. Auf entsprechende Hinweise im Bestandsblatt kann ggf. verzichtet werden, wenn im Erläuterungsbericht (Kapitel Erläuterungen zu den Bestandsblättern) auf entsprechende Fälle hingewiesen wird.

 Wenn tatsächlich ein Kartierfehler vorliegt, sollte dies möglichst dem LANUV schriftlich mitgeteilt werden.

## <span id="page-54-0"></span>**3.3.5 Waldbauliche und Naturschutz-Maßnahmen im MAKO**

#### <span id="page-54-1"></span>**3.3.5.1 Flächenstilllegung**

Sollen Flächen aus der Nutzung genommen werden, so ist dies im Erläuterungsbericht zu begründen.

## <span id="page-54-2"></span>**3.3.5.2 Förderung der Naturverjüngung**

Es ist immer darzustellen, was im Einzelnen mit der Förderung der Naturverjüngung gemeint ist. Soll die bereits aufgelaufene Verjüngung gegenüber dem konkurrierenden Nadelholz gefördert werden, oder sollen Voraussetzungen geschaffen werden, damit Naturverjüngung auflaufen kann bzw. sich hält (Auflichtung, Gatterung, Bodenbearbeitung)? Eine Bodenvorbereitung zur Förderung der Naturverjüngung sollte streifen- bzw. abschnittsweise nur dort erfolgen, wo diese unbedingt erforderlich ist, schutzwürdige Krautflora ist aber in jedem Fall zu schonen. Dabei ist in lichten Beständen die ungewollte Förderung lebensraumfremder Baumarten zu berücksichtigen und durch entsprechende Anpassung der Maßnahmen zu vermeiden.

## <span id="page-54-3"></span>**3.3.5.3 Erhaltung Alt- und Totholz, Biotopbäume**

Die Erhaltung von Alt- / Totholz und von Biotopbäumen sollte immer einzelstamm- bis gruppenweise (bis 15 Bäume) auf der gesamten Laubwaldfläche erfolgen. Biotopbäume können aber auch in Nadelholzbeständen vorkommen. Aufgrund der Fördermöglichkeiten sollte der Bestand aus Laubholz bestehen und über 120 Jahre alt sein. Es können aber auch jüngere Biotopbäume in anderen Beständen gesichert werden. Wichtig ist, dass die Funktion als Biotopbaum amtlich (z.B. durch das RFA) festgestellt wurde. In der Regel sollten 10 Bäume / ha erhalten werden. Wichtig ist auch, dass das Alt- und Totholz langfristig gleichmäßig einzelstamm- bis gruppenweise (bis 15 Bäume/Gruppe) im gesamten Gebiet verteilt vorkommt. Viele gefährdete Totholzbewohner sind flugunfähige Spezialisten, die keine langen Distanzen überwinden können. Es ist daher nicht zielführend, Totholz in einem Stilllegungsbestand zu akkumulieren, aber im Rest des FFH-Gebietes auf entsprechende Bäume zu verzichten. Siehe hierzu auch Biotopholzstrategie [Xylobius](https://www.wald-und-holz.nrw.de/fileadmin/Naturschutz/Dokumente/Biotopholzstrategie_Xylobius.pdf) Nordrhein-Westfalen.

## <span id="page-54-4"></span>**3.3.5.4 FFH-LRT-typische Gehölze**

Für jeden FFH-LRT im jeweiligen Wuchsbezirk ist eine Tabelle mit den für die Aufforstung vorzusehenden lebensraumtypischen Baumarten zu erstellen. Bei Pflanzungen sollte grundsätzlich mind. eine Hauptbaumart mit über 50 % beteiligt sein. In Ausnahmefällen ist es erforderlich, die Eiche (*Quercus* ssp.) zu bevorzugen z.B. um den kulturhistorisch bedingt hohen Eichenanteil zu halten oder bei Vorkommen des Mittelspechts.

#### <span id="page-55-0"></span>**3.3.5.5 NATURA 2000-Arten in Wald-MAKOs**

Bei Vorkommen von waldrelevanten Natura 2000-Arten (Arten der Anhänge II und IV der FFH-Richtlinie und Vogelarten nach Anhang I der Vogelschutzrichtlinie), die spezielle Maßnahmen oder auch Einschränkungen benötigen, ist es in der Regel sinnvoll, Spezialisten in die Planung einzubeziehen bzw. konkrete Daten bei entsprechenden Stellen abzufragen. Dies sollte im Einleitenden Fachgespräch organisiert werden. Relevant ist vor allem die Festlegung von Horstschutzzonen für nistplatztreue Vogelarten (besonders für den Schwarzstorch). Daneben geht es um die Festlegung von Regeln in den Fällen, in denen - trotz Vorkommen störungsempfindlicher Arten - in der Brutzeit waldbauliche Maßnahmen durchgeführt werden sollen. In diesen Fällen ist zunächst zu prüfen, welche waldrelevanten Vogelarten vorkommen und durch welche waldbauliche Maßnahmen sie gestört werden könnten (s. "Dienstanweisung zum Artenschutz im Wald... im landeseigenen Forstbetrieb" von 2010). Bei Bedarf sind Ausweichlösungen zu suchen bzw. der Eingriff für die Dauer der Brutzeit zu unterlassen. Spezielle Maßnahmen oder Einschränkungen bei Maßnahmen sind im Erläuterungsbericht darzustellen. Als Arbeitshilfe kann auch auf die Angaben zu Erhaltungszielen und Artenschutzmaßnahmen in den [Fachinformationssystemen des LANUV](http://artenschutz.naturschutzinformationen.nrw.de/artenschutz/de/arten/gruppe) zugegriffen werden. Bei den wichtigsten Arten sind unter der Rubrik "Artenschutzmaßnahmen" ausführliche Beschreibungen möglicher sinnvoller Maßnahmen zur Stabilisierung der Populationen zu finden.

## <span id="page-56-0"></span>**4 EDV-Werkzeuge**

Alle zu den Schutzgebieten relevanten Informationen sollen in der Naturschutzdatenbank des Landes abruf- und auswertbar vorgehalten werden. Neben den Bestandsdaten werden auch Aussagen zu geplanten Maßnahmen erfasst. Die Datenhaltung in der Naturschutzdatenbank OSIRIS erfordert eine auf eine vielseitige Auswertbarkeit ausgelegte digitale Erfassung von Geometrie- und Sachdaten. In NRW wurde mit dem Programm GISPAD hierzu eine eigene Eingabesoftware entwickelt. **Auch die Erfassung von Daten im Rahmen der MAKO-Erstellung muss wegen der Komplexität und der Sicherstellung des Zusammenspiels mit anderen Datenbankmodulen zwingend mit diesem Erfassungswerkzeug erfolgen**. Zu den Hintergründen und Vorteilen dieses Vorgehens siehe Kap. [1.2.2.](#page-13-0)

Das LANUV stellt für die Auswertung von Daten im Rahmen der Bearbeitung von Maßnahmenkonzepten (MAKOs) für Natura 2000-Lebensraumtypen und Arten die hier dargestellten EDV-Werkzeuge (Module des MAKO-Konverters) kostenlos zur Verfügung.

## <span id="page-56-1"></span>**4.1 Konvertierung des Erläuterungsberichts**

Die Anwendung stellt automatisch alle relevanten Daten der FFH-Gebiete in NRW bereit, die in der Naturschutzdatenbank des LANUV (OSIRIS) vorhanden sind bzw. die im Rahmen der aktuellen Bearbeitung des MAKOs mit GISPAD einzelflächenbezogen erhoben worden sind. Die in der Datenbank erfassten Daten zu Bestand und Maßnahmen werden automatisch ausgewertet und in ein *word*-Dokument zur weiteren Bearbeitung eingebunden.

#### <span id="page-56-2"></span>**4.1.1 Konvertierung des Berichtsentwurfs**

Zu Beginn der MAKO-Erarbeitung kann mit dem [MAKO-Konverter](#page-60-2) ein Erläuterungsbericht als Entwurf mit allen relevanten Daten aus der Naturschutzdatenbank des LANUV (z.B. Kurzbeschreibungen, Angaben zu Lebensraumtypen, Flora, Fauna, Schutzzielen etc.) erzeugt werden. Alle aktuell in der Naturschutzdatenbank des Landes vorhandenen Daten werden automatisch zum jeweiligen Gebiet ausgelesen und den vorgegebenen Kapiteln des Erläuterungsberichtes zugeordnet. Damit liegen bereits für das [Einleitende Fachgespräch](#page-18-0) die wichtigsten Informationen zum Gebiet und ein erstes "Gerüst" für die Planung vor.

Zur Konvertierung bitte die DE-Nummer des NATURA 2000-Gebietes in das Formularfeld eingeben und durch Klicken auf den "*Auftrag starten*"-Button die Berichtserstellung starten.

Abschließend wird der zusammengestellte Entwurf des Erläuterungsberichtes exportiert und kann lokal als *word*- oder *libreoffice*-Datei geöffnet werden.

## <span id="page-57-0"></span>**4.1.2 Konvertierung des Erläuterungsberichts (Endfassung)**

## <span id="page-57-1"></span>**4.1.2.1 Daten aus GISPad exportieren**

Für die Erstellung des Erläuterungsberichtes werden im [MAKO-Konverter](#page-60-2) die Daten verwendet, die mit der GISPAD-Anwendung und dem vom LANUV bereitgestellten aktuellen O-SIRIS-Verfahren in den Objektklassen MAS, BT, FP, FT und BAUM erfasst wurden. Die Sachdaten müssen vollständig aus GISPAD im XML-Format (Option ID als Referenz) exportiert werden.

## <span id="page-57-2"></span>**4.1.2.2 GISPad-Export als ZIP-Datei speichern**

Erstellen eines Archivs der aus dem vorherigen Schritt exportierten Sachdaten (XML-Datei) im ZIP-Dateiformat.

## <span id="page-57-3"></span>**4.1.2.3 DE-Nummer des FFH-Gebiets angeben und ZIP-Datei hochladen**

Als nächstes ist die DE-Nummer des FFH-Gebietes in das Formular-Feld einzugeben. Dies ist notwendig, da neben den neu erfassten Daten auch die Altdaten aus der OSIRIS-Datenbank geladen und mit den neuen verglichen werden. Abschließend wird der zusammengestellte Erläuterungsbericht exportiert und kann lokal als *word*- oder *libreoffice*-Datei geöffnet werden. Die FFH-Lebensraumtypen, Geschützten Biotope sowie die Arten der Vogelschutz- und FFH-Richtlinie werden bei der Zusammenstellung mit den Altdaten verglichen und Änderungen (Flächengröße oder neuer bzw. weggefallener FFH-LRT) in der Spalte Kommentare vermerkt. Die Veränderungen sollten nach Möglichkeit bei der weiteren Bearbeitung näher erläutert werden. Die Kommentare sind für das LANUV wichtig, da Veränderungen auch in den FFH-Daten der OSIRIS-Datenbank nachgehalten werden müssen. Nach Abschluss des Berichtes kann eine Kopie für eine anderweitige Verwendung erstellt werden, in der die Kommentarspalten gelöscht werden können.

Die Sachdaten werden automatisch zum Server hochgeladen, ausgelesen und wie folgt aufbereitet:

- Allgemeine Angaben werden aus den hinterlegten OSIRIS-Daten geladen (Gebietsname, Fläche, Kurzbeschreibung, Bedeutung und Kohärenz des Gebietes, Entwicklungspotenziale - und ziele).
- FFH-Lebensraumtypen werden aus den neu erfassten BT-Daten ausgelesen und die Flächen je FFH-LRT summiert.
- Geschützte Biotope nach § 30 BNatSchG / § 42 LNatSchG NRW werden aus den neu erfassten BT-Daten ausgelesen.
- Arten nach FFH- und Vogelschutz-Richtlinie werden aus den neu erfassten FT- und FP-Daten ausgelesen. Mehrfach erfasste Arten werden auch mehrfach aufgelistet mit

den jeweiligen Häufigkeiten, Status und Bewertungen. Diese müssen manuell zusammengefasst und bewertet werden.

- Weitere Wert bestimmende Arten alle nicht FFH- und VS-Arten werden aus den neu erfassten FT- und FP-Daten ausgelesen. **Beim Daten-Export aus GISPAD ist es wichtig, dass nur die Daten exportiert werden, die später auch in den Berichten und Karten erscheinen sollen.** Insbesondere in den Objektklassen FT und FP sind oft viele Arten erfasst, die nicht maßnahmenrelevant sind. **Diese Objekte sollten dringend aus dem GISPAD-Projekt gelöscht werden, weil sie für die Maßnah**menableitung ohne Bedeutung sind und die Berichte nur unnötig "aufblähen". Als maßnahmenrelevante Arten sind nur diejenigen Tier- oder Pflanzenarten im Projekt zu belassen, die als Auslöser einer Maßnahme bzw. für die Nachvollziehbarkeit von Art, Umfang und Begründung der Maßnahmen von Bedeutung sind.
- Beeinträchtigungen werden aus den neu erfassten BT-Daten ausgelesen und für die einzelnen BT-Klassen zusammengetragen.
- Maßnahmen für / in FFH-LRT und Habitate von NATURA 2000-Arten werden aus den neu erfassten MAS-Daten anhand der genannten Ziel-LRT und Ziel-Arten ausgelesen und für die einzelnen FFH-LRT und Habitate (Arten der FFH- und VS-Richtlinie) zusammengetragen.
- Maßnahmen außerhalb von FFH-LRT sowie für Habitate weiterer Wert bestimmender Arten werden aus den neu erfassten MAS-Daten anhand der genannten Ziel-Biotoptypen, die keinen Ziel-LRT aufweisen sowie anhand der Ziel-Arten, die nicht FFH-Arten oder Arten der Vogelschutzrichtlinie sind, ausgelesen und für die einzelnen BT-Klassen und die Habitate zusammengetragen.

#### <span id="page-58-0"></span>**4.1.2.4 Bericht als** *word***-Datei speichern**

Abschließend wird der zusammengestellte Erläuterungsbericht exportiert und kann lokal als *word*-Datei gespeichert werden.

#### <span id="page-58-1"></span>**4.2 Konvertierung der Maßnahmentabelle**

Der [MAKO-Konverter](#page-60-2) ermöglicht die automatische räumliche Verschneidung und die Zusammenstellung von Daten zum Bestand, zu Zielen und zu den Maßnahmen, die vom Anwender mit GISPAD erfasst wurden. Die erforderlichen Informationen werden automatisch aus den GISPAD -Daten aus einem GISPAD -Export ausgelesen und in einer Maßnahmentabelle im *word*-Format zusammengestellt. Diese darf dann bei Bedarf nur durch Änderung der Daten im GISPAD -Projekt weiter ergänzt oder angepasst werden, weil anderenfalls die Änderungen nicht in der Datenbank nachvollzogen werden können. Nach Änderung des Datensatzes in GISPAD ist dann eine erneute Konvertierung notwendig.

Die Daten müssen mit dem vom LANUV bereitgestellten aktuellen OSIRIS-Verfahren in den Objektklassen MAS, BT, FP und FT erfasst worden sein. Beim Export der Daten aus GIS-PAD unter dem Menüpunkt 'Projekt' -> 'Export' müssen alle Geodaten (nicht nur eine Objektklasse oder nur die Selektion) im GIS-shape-Format exportiert werden (Option Ausgabeformat 'ohne Sachdaten'). Die Sachdaten werden alle im Format 'xml' mit der Option Schlüsselfelder als 'Referenz' exportiert.

Alle Exporte müssen in einem Verzeichnis mit dem gleichen Namen gespeichert werden. Für die Geodaten werden je Geometrietyp durch GISPAD die Dateinamen automatisch durch 'df', 'dl' oder 'dp' ergänzt. Die Dateibezeichnung ist dann z.B.: beispiel.xml (Sachdaten), beispieldf.shp (Geodaten Flächen), beispieldl.shp (Geodaten Linien), beispieldp.shp (Geodaten Punkte).

Beim Upload der Daten kann nur die entsprechende xml-Datei im Verzeichnis ausgewählt werden, die dazugehörigen Geodaten werden automatisch mit hochgeladen.

Die Richtigkeit der Geodaten sollte in jedem Fall vorher geprüft und ggf. korrigiert werden. So kann es z.B. bei ungenau digitalisierten Flächen zu Fehlern kommen, wenn sich benachbarte Flächen versehentlich überschneiden. Um dies zu verhindern, werden automatisch alle Polygone der Verschneidung mit einem sog. *Sliver-Ratio* (Verhältnis Umfang zur Fläche) überprüft und bei einem Ergebnis von < 10 nicht mit in die Tabelle übernommen. Bei größeren Überschneidungen werden die jeweiligen Daten dann falsch zugeordnet.

Nach dem Hochladen der Daten erfolgt automatisch die weitere Verarbeitung der Daten. Je nach Datenmenge kann dies einige Minuten dauern, der Bearbeitungstand wird während dessen angezeigt. Abschließend kann die Tabelle in dem gewünschten Format exportiert und lokal auf dem PC gespeichert werden.

## <span id="page-59-0"></span>**4.2.1 Daten aus GISPAD exportieren**

Daten, die zuvor mit der GISPAD-Anwendung bearbeitet wurden und aus der die Maßnahmen-Tabelle erstellt werden sollen, müssen für den Export aus dem GISPAD-Projekt selektiert werden. Die Daten müssen mit dem vom LANUV bereitgestellten aktuellen OSIRIS-Verfahren in den Objektklassen MAS, BAUM, BT, FP und FT erfasst worden sein. **In den Objektklassen FT und FP dürfen nur die Fundpunkte, von für die Ableitung von Maßnahmen relevanten Arten selektiert werden (hier sind oft viele Fundpunkte nicht relevanter Arten erfasst). Nicht relevante Fundpunkte können auch (für die Datenbank unschädlich) vor dem Export aus dem GISPAD-Projekt gelöscht werden.**

Bitte beachten: Beim Export der Daten aus GISPAD müssen alle Geodaten (MAS, BAUM, BT, FP, FT) als GIS-shape exportiert werden (Option Ausgabeformat 'ohne Sachdaten'). Die Sachdaten werden alle im Format 'xml' mit der Option 'ID als Referenz' exportiert. Alle Exporte müssen in einem Verzeichnis mit dem gleichen Namen gespeichert werden, der Dateiname für Grafik- und Sachdaten müssen identisch sein. Für die Geodaten werden je Geometrietyp durch GISPAD die Dateinamen automatisch durch 'df', 'dl' oder 'dp' ergänzt. Die Dateibezeichnung ist dann z.B.: beispiel.xml (Sachdaten), beispieldf.shp (Geodaten Flächen), beispieldl.shp (Geodaten Linien), beispieldp.shp (Geodaten Punkte).

## <span id="page-60-0"></span>**4.2.2 GISPad-Export als ZIP-Datei speichern**

Es muss ein Archiv des aus dem vorherigen Schritt zusammengestellten Verzeichnisses im ZIP-Dateiformat erstellt werden.

## <span id="page-60-1"></span>**4.2.3 ZIP-Datei hochladen**

Die erstellte ZIP-Datei ist als dann als Upload auszuwählen. Die Daten werden dann automatisch über die Internetverbindung zum Server hochgeladen und dort konvertiert.

## <span id="page-60-2"></span>**4.3 Konvertierung der Karten**

Da die in GISPAD erfassten Daten nicht 1:1 in ArcGIS darstellbar sind, besteht hier die Möglichkeit, diese für eine weitere Verwendung in einem GIS zu konvertieren, z.B. für die Erstellung der Bestands- sowie der Ziel- und Maßnahmenkarten.

Für die Konvertierung bitte zunächst die gewünschten Sachdaten (MAS, BT, BAUM, FP und FT) aus GISPAD im xml-Format mit der Option 'Schlüsselfelder als Referenz' exportieren. Es kann auch die gleiche xml-Datei gewählt werden, die evtl. bereits zuvor zur Erstellung der Maßnahmen-Tabelle verwendet wurde. Über den Button bitte die exportierte xml-Datei auswählen. Die Daten werden dann automatisch über die Internetverbindung zum Server hochgeladen und dort konvertiert. Die Daten werden als ZIP-Datei mit den vier dazugehörigen dbf-Dateien bereitgestellt.

Zur weiteren Verwendung müssen die konvertierten Sachdaten und die ebenfalls aus GIS-PAD getrennt nach Objektklassen exportierten Geodaten (shp-Format) nach ArcGIS importiert werden. Nun können die konvertierten Sachdaten über das Datenfeld 'Kennung' mit der jeweiligen Geometrie verbunden werden ('Join-Befehl'). In den Sachdaten sind die Daten aller Geometrie-Typen (Punkt, Linie, Fläche) vorhanden und müssen daher mit jeder Geometrie der Objektklasse einzeln verbunden werden.

#### <span id="page-60-3"></span>**4.3.1 Daten aus GISPAD exportieren**

Für die Konvertierung bitte zunächst die gewünschten Sachdaten (MAS, BT, FP und FT) aus GISPAD im xml-Format mit der Option 'Schlüsselfelder als Referenz' exportieren. Es kann auch der gleiche Daten-Export gewählt werden, der evtl. bereits zuvor zur Erstellung der Maßnahmen-Tabelle verwendet wurde.

## <span id="page-61-0"></span>**4.3.2 GISPad-Export als ZIP-Datei speichern**

Es muss ein Archiv (zip-Datei) der aus dem vorherigen Schritt exportierten Sachdaten (XML-Datei) im ZIP-Dateiformat erstellt werden.

## <span id="page-61-1"></span>**4.3.3 ZIP-Datei hochladen**

Die erstellte ZIP-Datei ist zum Upload auszuwählen. Die Daten werden dann automatisch über die Internetverbindung zum Server hochgeladen und dort konvertiert.

**Contract** 

## <span id="page-62-0"></span>**5 Arbeitshilfen zum Download**

#### **Achtung Baustellen!**

Die MAKO-Methodik wurde ab Anfang 2017 mit dem Ziel der Vereinfachung und besseren Ergebnisabsicherung präzisiert und in ein umfassendes Informationssystem zum Themenkomplex NATURA 2000 - Maßnahmen eingebettet worden.

Einige Dokumente und Arbeitshilfen des Werkzeugkastens noch auf den aktuellen Stand zu bringen.

An den Baustellenschildern "*Achtung Baustelle*!" erkennen Sie, wo zurzeit gearbeitet wird. Solange das Zeichen angebracht ist, finden Sie die jeweils alte Version im Werkzeugkasten z.B. zu Mustervorlagen. Bei Unsicherheiten zur Art und Umfang der anstehenden Änderungen und den Auswirkungen auf geplante Projekte, wenden Sie sich bitte an den/die für Sie zuständige(n) Bearbeiter/in (siehe unter Ansprechpartner (C)).

Bereits überarbeite oder neue Dokumente erkennen Sie an dem Hinweis zum Bearbeitungsstand (Stand: 15.03.2018)

#### **A Arbeitshilfen Bericht, Ergebnistabelle, Karten**

#### **A1 Methodik und Arbeitsanleitung**

- 1. Handbuch NATURA 2000-Maßnahmen Methodik, Arbeitshilfen, Werkzeuge (Stand: 30.05.2018) (*[Download](http://natura2000-massnahmen.naturschutzinformationen.nrw.de/natura2000-massnahmen/web/babel/media/handbuch_mako-werkzeugkasten.pdf)*)
- 2. Ablaufschema: MAKO Bearbeitungswerkzeuge und Datenfluss (Stand: 09.04.2018) (*[Download](https://natura2000-massnahmen.naturschutzinformationen.nrw.de/natura2000-massnahmen/web/babel/media/ablaufschema_mako-erstellung.pdf)*)

#### **A2 Formblätter, Vorlagen, Schlüssellisten für Besprechungen, Gelände- und Schreibtischarbeit**

- 1. Vorlage Einleitendes Fachgespräch (Stand: 15.03.2018) (*[Download](http://natura2000-massnahmen.naturschutzinformationen.nrw.de/natura2000-massnahmen/web/babel/media/arbeitshilfe_vorbereitung_einleitendes_fachgespraech.docx)*)
- 2. Arbeitshilfe Erläuterungsbericht (Stand 15.05.2018) (*[Download\)](http://natura2000-massnahmen.naturschutzinformationen.nrw.de/natura2000-massnahmen/web/babel/media/arbeitshilfe_erlaeuterungsbericht.docx)*
- 3. Arbeitshilfen Biotopbaumerfassung:
	- a) Biotopbaum-Aufnahmebogen (mit Erläuterungen) (Stand: 02.02.2017) (*[Download](http://natura2000-massnahmen.naturschutzinformationen.nrw.de/natura2000-massnahmen/web/babel/media/biotopbaum_aufnahmebogen_20170130.xlsx)*)
	- b) Biotopbaum-Aufnahmebogen (ohne Erläuterungen) (Stand: 02.02.2017) (*[Download](http://natura2000-massnahmen.naturschutzinformationen.nrw.de/natura2000-massnahmen/web/babel/media/biotopbaum_aufnahmebogen_20170130_ohneerl.xlsx)*)
	- c) Fragen und Antworten zur Biotopbaumkartierung (Stand: 25.02.2015) (*[Down](http://natura2000-massnahmen.naturschutzinformationen.nrw.de/natura2000-massnahmen/web/babel/media/fragen_antworten_biotobaumkartierung.docx)[load](http://natura2000-massnahmen.naturschutzinformationen.nrw.de/natura2000-massnahmen/web/babel/media/fragen_antworten_biotobaumkartierung.docx)*)
	- d) Arbeitshilfe zur Biotopbaumkartierung (Stand: 02.11.2016) (*[Download](http://natura2000-massnahmen.naturschutzinformationen.nrw.de/natura2000-massnahmen/web/babel/media/arbeitshilfe_biotopbaumkartierung_20161102.pdf)*)
- e) Hinweise für die Biotopbaumkartierung (Stand: 17.05.2018) (*[Download](http://natura2000-massnahmen.naturschutzinformationen.nrw.de/natura2000-massnahmen/web/babel/media/Hinweise_biotopbaumkartierung.docx)*)
- 4. Listen für Schlüsselbegriffe für Beeinträchtigungen und Maßnahmen (Stand: 15.03.2018) (*[Download\)](http://natura2000-massnahmen.naturschutzinformationen.nrw.de/natura2000-massnahmen/web/babel/media/schluessellisten.xls)*
- 5. Achtung Baustelle! Muster / Inhalte der Maßnahmentabelle (Stand: 15.03.2013) (*[Download](http://natura2000-massnahmen.naturschutzinformationen.nrw.de/natura2000-massnahmen/web/babel/media/massnahmentabelle_eingabemaske.doc)*)
- 6. Achtung Baustelle! Textvorschläge für Erläuterungen von Zielen und Maßnahmen (Stand: 15.03.2018) *[\(Download](http://natura2000-massnahmen.naturschutzinformationen.nrw.de/natura2000-massnahmen/web/babel/media/textvorschlaege_erl_ziele_massn.xlsx)*)
- 7. Achtung Baustelle! Übersicht über die in den Karten zu verwendenden Farben (*[Download](http://natura2000-massnahmen.naturschutzinformationen.nrw.de/natura2000-massnahmen/web/babel/media/codefarben_biotoptypen.xls)*)

#### **A3 Musterprojekt**

- 1. Achtung Baustelle! Beispiel für eine Bestandskarte (*[Download](http://natura2000-massnahmen.naturschutzinformationen.nrw.de/natura2000-massnahmen/web/babel/media/bestand_karte.png)*)
- 2. Achtung Baustelle! Beispiel für eine Ziel- und Maßnahmenkarte (*[Download](http://natura2000-massnahmen.naturschutzinformationen.nrw.de/natura2000-massnahmen/web/babel/media/ziele_massn_karte.png)*)
- 3. Achtung Baustelle! Muster für einen Erläuterungsbericht (*[Download](http://natura2000-massnahmen.naturschutzinformationen.nrw.de/natura2000-massnahmen/web/babel/media/erlaeuterungsbericht_muster.pdf)*)
- 4. Achtung Baustelle! Muster für eine Maßnahmentabelle (*[Download](http://natura2000-massnahmen.naturschutzinformationen.nrw.de/natura2000-massnahmen/web/babel/media/massnahmentabelle_muster.pdf)*)

#### **B EDV - Arbeitshilfen zum Download**

#### **B1 Datenerfassung und -auswertung mit GISPAD**

- 1. Arbeitshilfe Sachdatenerfassung (DV-Verfahrensbeschreibung) **Maßnahmen** (Objektklasse MAS) (Stand: April 2016) (*[Download](http://natura2000-massnahmen.naturschutzinformationen.nrw.de/natura2000-massnahmen/web/babel/media/dv-verfahren_mako_mas_v2016a.pdf)*)
- 2. Arbeitshilfe Sachdatenerfassung (DV-Verfahrensbeschreibung) **Biotoptypen** (Objektklasse BT) (Stand: Mai 2016) (*[Download](http://natura2000-massnahmen.naturschutzinformationen.nrw.de/natura2000-massnahmen/web/babel/media/dv-verfahren%20bt_v2016a_160517.pdf)*)
- 3. Arbeitshilfe Sachdatenerfassung (DV-Verfahrensbeschreibung) **Biotopbaum** (Objektklasse BAUM) (Stand: Mai 2016) (*[Download](http://natura2000-massnahmen.naturschutzinformationen.nrw.de/natura2000-massnahmen/web/babel/media/dv-verfahren%20baum_v2016a.docx)*)
- 4. OSIRIS-Verfahren zur Datenerfassung mit GISPAD [\(Link zur LANUV-Seite\)](http://methoden.naturschutzinformationen.nrw.de/methoden/de/downloads)
- 5. Arbeitshilfe zum Einbinden von WMS-Diensten in GISPAD (Stand: 15.08.2013) (*[Download](http://natura2000-massnahmen.naturschutzinformationen.nrw.de/natura2000-massnahmen/web/babel/media/wms_gispad.pdf)*)
- 6. Arbeitshilfe zum Erzeugen von Datenlisten aus einem GISPAD-Projekt (*[Download](http://natura2000-massnahmen.naturschutzinformationen.nrw.de/natura2000-massnahmen/web/babel/media/datenlisten_gispad.pdf)*)
- 7. Sachdatenrecherche über den Abfrage-Manager in GISPAD (*[Download](http://natura2000-massnahmen.naturschutzinformationen.nrw.de/natura2000-massnahmen/web/babel/media/recherche_gispad.pdf)*)

#### **B2 Kartenerstellung mit ArcGis**

1. Achtung Baustelle! Anleitung zur Erstellung von ArcGIS-Karten (Vers. 9.3) aus GIS-PAD-Daten (*[Download](http://natura2000-massnahmen.naturschutzinformationen.nrw.de/natura2000-massnahmen/web/babel/media/avl_arcgis.pdf)*)

- 2. Achtung Baustelle! Arbeitshilfe und Werkzeuge zur halbautomatischen Erstellung von ArcGis Karten (Vers. 10) aus GISPAD-Daten (Stand: Juli 2013 ) (*[Download](http://natura2000-massnahmen.naturschutzinformationen.nrw.de/natura2000-massnahmen/web/babel/media/ArcGis10-Kartentool.zip)*)
- 3. Achtung Baustelle! ArcGis-Legendendateien als Vorlagen für die Bearbeitung der Bestands- und der Ziel- und Maßnahmenkarte (avl-Dateien) sowie Werkzeug zur automatischen Reduzierung der Legenden-Inhalte auf die Karteninhalte (avx-Datei) (*[Download](http://natura2000-massnahmen.naturschutzinformationen.nrw.de/natura2000-massnahmen/web/babel/media/MAKO_Legenden-Vorlage.zip)*)

ш.

## <span id="page-65-0"></span>**6 Ansprechpartner**

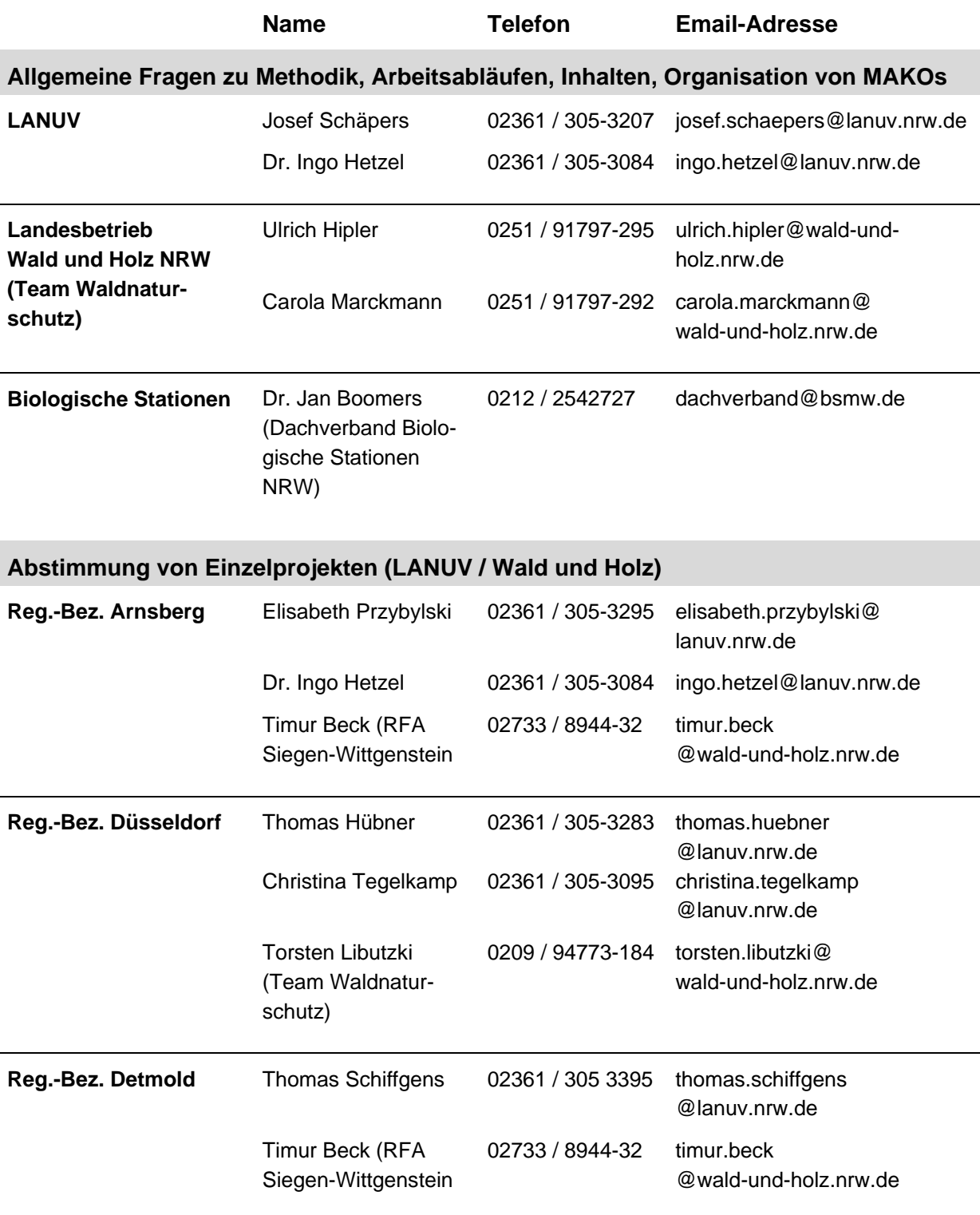

**Contract Contract** 

E,

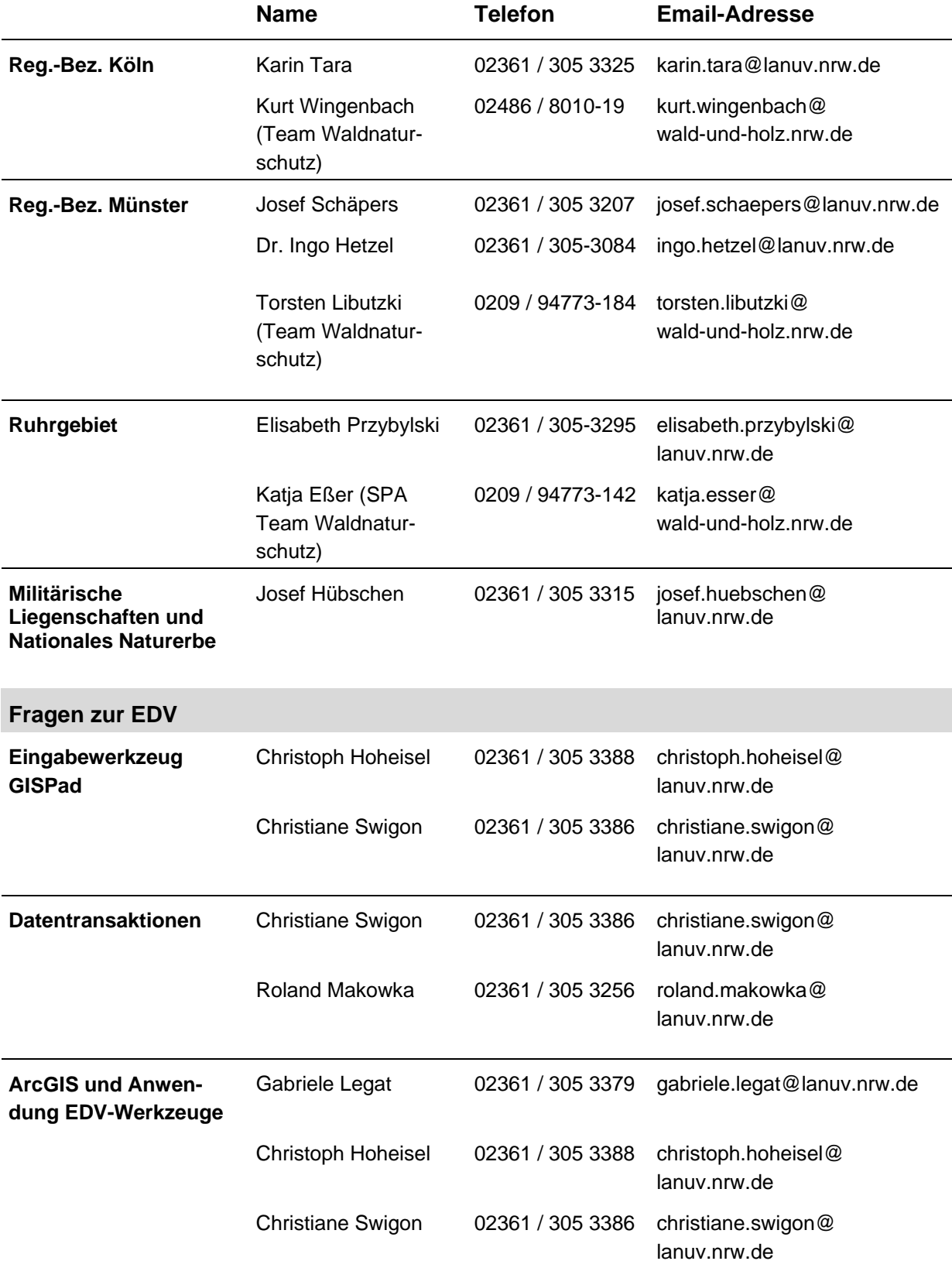

Ė

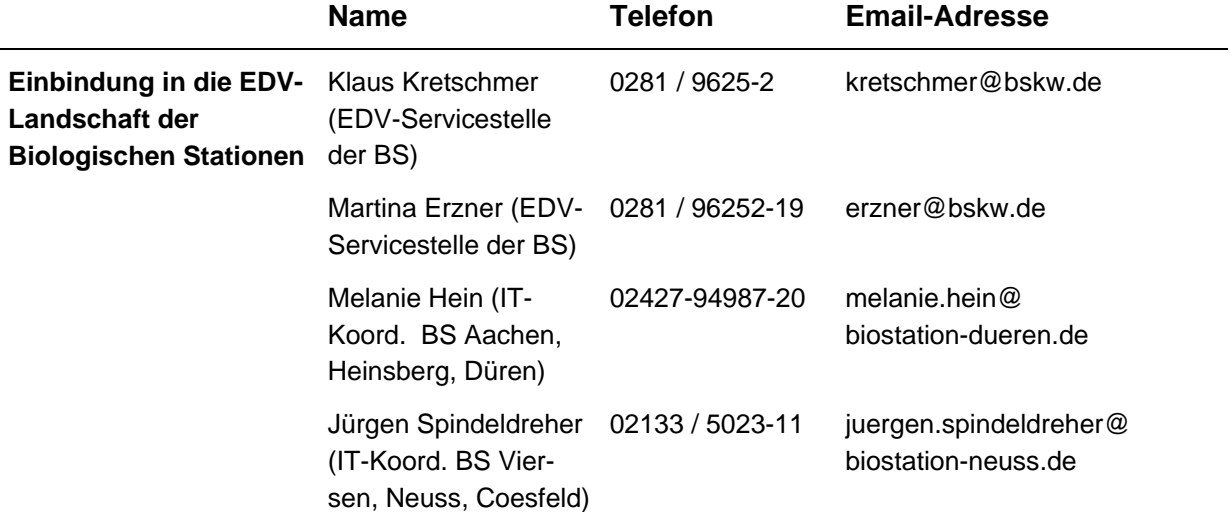

ц.